# Oracle® REST Data Services Quick Start Guide

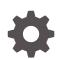

Release 24.1 F91838-01 April 2024

ORACLE

Oracle REST Data Services Quick Start Guide, Release 24.1

F91838-01

Copyright © 2011, 2024, Oracle and/or its affiliates.

Primary Authors: Mamata Basapur, Chuck Murray

Contributors: Colm Divilly, Sharon Kennedy, Ganesh Pitchaiah, Kris Rice, Elizabeth Saunders

This software and related documentation are provided under a license agreement containing restrictions on use and disclosure and are protected by intellectual property laws. Except as expressly permitted in your license agreement or allowed by law, you may not use, copy, reproduce, translate, broadcast, modify, license, transmit, distribute, exhibit, perform, publish, or display any part, in any form, or by any means. Reverse engineering, disassembly, or decompilation of this software, unless required by law for interoperability, is prohibited.

The information contained herein is subject to change without notice and is not warranted to be error-free. If you find any errors, please report them to us in writing.

If this is software, software documentation, data (as defined in the Federal Acquisition Regulation), or related documentation that is delivered to the U.S. Government or anyone licensing it on behalf of the U.S. Government, then the following notice is applicable:

U.S. GOVERNMENT END USERS: Oracle programs (including any operating system, integrated software, any programs embedded, installed, or activated on delivered hardware, and modifications of such programs) and Oracle computer documentation or other Oracle data delivered to or accessed by U.S. Government end users are "commercial computer software," "commercial computer software documentation," or "limited rights data" pursuant to the applicable Federal Acquisition Regulation and agency-specific supplemental regulations. As such, the use, reproduction, duplication, release, display, disclosure, modification, preparation of derivative works, and/or adaptation of i) Oracle programs (including any operating system, integrated software, any programs embedded, installed, or activated on delivered hardware, and modifications of such programs), ii) Oracle computer documentation and/or iii) other Oracle data, is subject to the rights and limitations specified in the license contained in the applicable contract. The terms governing the U.S. Government's use of Oracle cloud services are defined by the applicable contract for such services. No other rights are granted to the U.S. Government.

This software or hardware is developed for general use in a variety of information management applications. It is not developed or intended for use in any inherently dangerous applications, including applications that may create a risk of personal injury. If you use this software or hardware in dangerous applications, then you shall be responsible to take all appropriate fail-safe, backup, redundancy, and other measures to ensure its safe use. Oracle Corporation and its affiliates disclaim any liability for any damages caused by use of this software or hardware in dangerous applications.

Oracle®, Java, MySQL, and NetSuite are registered trademarks of Oracle and/or its affiliates. Other names may be trademarks of their respective owners.

Intel and Intel Inside are trademarks or registered trademarks of Intel Corporation. All SPARC trademarks are used under license and are trademarks or registered trademarks of SPARC International, Inc. AMD, Epyc, and the AMD logo are trademarks or registered trademarks of Advanced Micro Devices. UNIX is a registered trademark of The Open Group.

This software or hardware and documentation may provide access to or information about content, products, and services from third parties. Oracle Corporation and its affiliates are not responsible for and expressly disclaim all warranties of any kind with respect to third-party content, products, and services unless otherwise set forth in an applicable agreement between you and Oracle. Oracle Corporation and its affiliates will not be responsible for any loss, costs, or damages incurred due to your access to or use of third-party content, products, or services, except as set forth in an applicable agreement between you and Oracle.

For information about Oracle's commitment to accessibility, visit the Oracle Accessibility Program website at <a href="http://www.oracle.com/pls/topic/lookup?ctx=acc&id=docacc">http://www.oracle.com/pls/topic/lookup?ctx=acc&id=docacc</a>.

# Contents

### Preface

| Audience                        | vii  |
|---------------------------------|------|
| Documentation Accessibility     | vii  |
| Related Documents               | vii  |
| Conventions                     | vii  |
| Third-Party License Information | viii |

# 1 Getting Started with Oracle REST Data Services

| 1.1 | Gett | ing Sta | arted with RESTful Services                                  | 1-1  |
|-----|------|---------|--------------------------------------------------------------|------|
| 1   | .1.1 | Crea    | ting a RESTful Service Using Oracle SQLcl                    | 1-2  |
|     | 1.1  | 1.1.1   | Creating a New Database User and REST-enabling Schema        | 1-2  |
|     | 1.1  | L.1.2   | REST-enabling a Schema                                       | 1-3  |
|     | 1.1  | L.1.3   | Accessing the Database Actions                               | 1-4  |
|     | 1.1  | L.1.4   | Auto REST-enabling a Table                                   | 1-6  |
|     | 1.1  | L.1.5   | Testing the Auto REST-enabled Object                         | 1-9  |
| 1   | 1.2  | Crea    | ting a RESTful Service Through the REST Workshop             | 1-12 |
|     | 1.1  | 1.2.1   | Navigate to the REST Workshop                                | 1-13 |
|     | 1.1  | 1.2.2   | Create a Module                                              | 1-13 |
|     | 1.1  | L.2.3   | Create Template                                              | 1-15 |
|     | 1.1  | 1.2.4   | Create Handler                                               | 1-16 |
|     | 1.1  | 1.2.5   | Test the RESTful Service                                     | 1-18 |
| 1   | .1.3 | Crea    | ting a Privilege Using Database Actions                      | 1-19 |
|     | 1.1  | L.3.1   | Steps to Create a Privilege                                  | 1-19 |
| 1   | 1.4  | Regi    | ster an OAuth Client Application to Access the REST API      | 1-23 |
|     | 1.1  | 1.4.1   | Registering your Application to Access a REST API            | 1-24 |
| 1   | 1.5  | Crea    | ting a RESTful Service Using Oracle SQL Developer            | 1-30 |
|     | 1.1  | 1.5.1   | REST-Enable a Database Table                                 | 1-31 |
|     | 1.1  | 1.5.2   | Creating a RESTful Service through the Connections Navigator | 1-34 |
|     | 1.1  | 1.5.3   | Creating a RESTful Service from a SQL Query                  | 1-43 |
|     | 1.1  | 1.5.4   | Protect Resources                                            | 1-48 |
|     | 1.1  | 1.5.5   | Register an OAuth Client Application                         | 1-50 |
|     |      |         |                                                              |      |

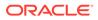

Index

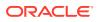

### List of Figures

| 1-1  | Connecting to the Database as an Administrator or an User with DBA Role | 1-3  |
|------|-------------------------------------------------------------------------|------|
| 1-2  | ORDSTEST User with required Privileges, Roles, and Tablespace           | 1-3  |
| 1-3  | Executing the ORDS.ENABLE_SCHEMA PL/SQL Procedure                       | 1-4  |
| 1-4  | ORDS.ENABLE_SCHEMA PL/SQL Procedure                                     | 1-4  |
| 1-5  | Accessing Database Actions as the ORDSTEST User                         | 1-5  |
| 1-6  | Database Actions Launchpad                                              | 1-5  |
| 1-7  | Selecting SQL Worksheet                                                 | 1-6  |
| 1-8  | Auto REST-enabling the EMP table                                        | 1-8  |
| 1-9  | REST Enable Object Screen                                               | 1-8  |
| 1-10 | Table REST-enabled Confirmation                                         | 1-9  |
| 1-11 | Icon showing Database Object is Auto REST-enabled                       | 1-10 |
| 1-12 | Locating Curl Command to Test the Rest Endpoint                         | 1-11 |
| 1-13 | Results Atfer Testing the Emp URL in the Browser                        | 1-12 |
| 1-14 | Navigating to the REST Workshop from the Launchpad                      | 1-13 |
| 1-15 | Modules Dashboard                                                       | 1-14 |
| 1-16 | Entering Values in the Create Module Screen                             | 1-14 |
| 1-17 | Create Template Screen                                                  | 1-16 |
| 1-18 | Create Handler                                                          | 1-17 |
| 1-19 | Resource handler SQL query results                                      | 1-18 |
| 1-20 | New Tab for Testing the Endpoint                                        | 1-18 |
| 1-21 | JSON Response from GET Method                                           | 1-19 |
| 1-22 | Selecting Privileges Menu Option                                        | 1-20 |
| 1-23 | Associating Resource Module with the Privilege                          | 1-20 |
| 1-24 | Privilege Created                                                       | 1-21 |
| 1-25 | Navigating to the demo module to Test the Privilege                     | 1-22 |
| 1-26 | Copying the URI to Test the Privilege                                   | 1-22 |
| 1-27 | Sign-in to Test Path Privilege                                          | 1-23 |
| 1-28 | Navigating to OAuth Client Menu Option                                  | 1-24 |
| 1-29 | Create OAuth Client                                                     | 1-25 |
| 1-30 | Checking Client Credentials Selected                                    | 1-26 |
| 1-31 | Entering Values in Create OAuth Client Slider                           | 1-27 |
| 1-32 | Move Privilege to Selected Column                                       | 1-28 |
| 1-33 | OAuth Client Created                                                    | 1-29 |
| 1-34 | Selecting Correct Shell Environment                                     | 1-29 |
| 1-35 | Access Token with Expiration                                            | 1-30 |

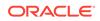

| 1-36 | jq Response from the Get Request                         | 1-30 |
|------|----------------------------------------------------------|------|
| 1-37 | Enabling the Schema of the EMP Table for REST            | 1-32 |
| 1-38 | REST Enabling the EMP Table                              | 1-33 |
| 1-39 | Testing the REST Enabled Table                           | 1-34 |
| 1-40 | REST Data Services option under Connections Navigator    | 1-35 |
| 1-41 | Entering Information on the Specify Module Page          | 1-36 |
| 1-42 | Entering Information on the Specify Template Page        | 1-37 |
| 1-43 | Entering Information on Create Resource Handler Page:    | 1-38 |
| 1-44 | Testing URL in a Web Browser                             | 1-39 |
| 1-45 | Create Privilege Dialog Box                              | 1-40 |
| 1-46 | JSON Document After Signing in                           | 1-42 |
| 1-47 | Entering the New Role Name                               | 1-43 |
| 1-48 | Entering Information for New RESTful Services Connection | 1-44 |
| 1-49 | Entering Information on the Specify Module Page          | 1-45 |
| 1-50 | Entering Information on the Specify Template Page        | 1-46 |
| 1-51 | Entering Information on the Specify Handler Page:        | 1-47 |
| 1-52 | Testing the RESTful Service Created from a SQL Query     | 1-48 |
| 1-53 | Edit Privilege Dialog Box                                | 1-49 |

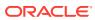

# Preface

*Oracle REST Data Services Quick start Guide* is designed to let you get started quickly developing RESTful services using Oracle REST Data Services.

#### **Topics:**

- Audience
- Documentation Accessibility
- Related Documents
- Conventions
- Third-Party License Information

# Audience

This document is intended for system administrators or application developers who are installing and configuring Oracle REST Data Services. This guide assumes you are familiar with web technologies, especially REST (Representational State Transfer), and have a general understanding of Windows and UNIX platforms.

# **Documentation Accessibility**

For information about Oracle's commitment to accessibility, visit the Oracle Accessibility Program website at http://www.oracle.com/pls/topic/lookup?ctx=acc&id=docacc.

#### Access to Oracle Support

Oracle customers that have purchased support have access to electronic support through My Oracle Support. For information, visit http://www.oracle.com/pls/topic/lookup?ctx=acc&id=info or visit http://www.oracle.com/pls/topic/lookup?ctx=acc&id=trs if you are hearing impaired.

# **Related Documents**

For more information and resources relating to Oracle REST Data Services, see the following the Oracle Technology Network (OTN) site:

http://www.oracle.com/technetwork/developer-tools/rest-data-services/

# Conventions

The following text conventions are used in this document:

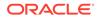

| Convention | Meaning                                                                                                    |
|------------|----------------------------------------------------------------------------------------------------|
| boldface   | Boldface type indicates graphical user interface elements associated with an action, or terms defined in text or the glossary.              |
| italic     | Italic type indicates book titles, emphasis, or placeholder variables for which you supply particular values.                               |
| monospace  | Monospace type indicates commands within a paragraph, URLs, code in examples, text that is displayed on the screen, or text that you enter. |

# **Third-Party License Information**

Oracle REST Data Services contains third-party code. See the Oracle Database Licensing Information book for notices Oracle is required to provide.

Note, however, that the Oracle program license that accompanied this product determines your right to use the Oracle program, including the third-party software, and the terms contained in the following notices do not change those rights.

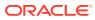

# 1 Getting Started with Oracle REST Data Services

This tutorial is designed to let you get started quickly developing RESTful services using Oracle REST Data Services.

# 1.1 Getting Started with RESTful Services

#### Prerequisites

The following are the prerequisites before you start performing the steps in this tutorial:

- Ensure that you have installed Oracle REST Data Services and configured with a currently supported version of Oracle database.
- Ensure that you have installed a currently supported version of client applications. This tutorial uses the following clients to create a RESTful service:
  - Oracle Database Actions
  - Oracle SQLcl

#### Note:

The latest version of SQLcl can be downloaded from one of the following:

- \* SQLcl Downloads
- \* Through Homebrew using the command: brew install --cask sqlcl. Additional SQLcl installation information can be found on SQLcl Homebrew.
- Oracle SQL Developer
- Oracle strongly recommends you to install a browser extension that enables you to view JSON in the web browser. Popular browser extensions include one of the following:
  - \* JSON Formatter for Google Chrome
  - \* JSONView Add-on for Mozilla Firefox

This tutorial assumes the following:

- Oracle REST Data Services has been installed and configured on the following server, port, and context path: localhost:8080/ords/
- Oracle REST Data Services is running in a standalone mode
- Oracle REST Data Services installation was performed using the Basic Connection type with the following attributes:
  - \* Server: localhost

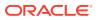

- \* Port: 1521
- \* Service name: ORCLPBD1

The examples in this tutorial assume that Oracle REST Data Services has been installed and configured in a single instance database or Pluggable Database (PDB). The examples and images in this tutorial refer to the PDB as ORCLPDB1.

#### Client Applications used in this tutorial for Creating the RESTful Services

The examples in this tutorial use the following client applications:

- Oracle Database Actions
- SQLcl

#### Web browser requirements

For a complete list of currently supported web browsers, refer to Oracle Software Web Browser Support Policy.

### 1.1.1 Creating a RESTful Service Using Oracle SQLcl

This section describes the steps for creating a RESTful service using Oracle SQLcl.

#### Note:

Oracle recommends that you perform the following steps in this tutorial using the specified names for schemas and database objects. After you have completed the tutorial, you can follow the same steps again using alternate schema and database object names.

Perform the following steps to create a RESTful service:

- 1. Creating a New Database User and REST-enabling Schema
- 2. REST-enabling a Schema
- 3. Accessing the Database Actions
- 4. Auto REST-enabling a Table
- 5. Testing the Auto REST-enabled Object

### 1.1.1.1 Creating a New Database User and REST-enabling Schema

To create a new user, perform the following steps:

**1.** Using SQLcl, connect to your database as an administrator or using an account with the DBA role.

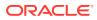

# Figure 1-1 Connecting to the Database as an Administrator or an User with DBA Role

2. Run the following commands to create a new ORDSTEST user with the required privileges, roles, and tablespace:

```
CREATE USER ORDSTEST IDENTIFIED BY <password>;
GRANT "CONNECT" TO ORDSTEST;
GRANT "RESOURCE" TO ORDSTEST;
GRANT UNLIMITED TABLESPACE TO ORDSTEST;
```

#### Figure 1-2 ORDSTEST User with required Privileges, Roles, and Tablespace

```
~ — -zsh
                                                                                      — java ∢
Last login: Thu Jun 1 10:54:47 on ttys004
    SQLcl: Release 23.1 Production on Thu Jun 01 10:56:18 2023
Copyright (c) 1982, 2023, Oracle. All rights reserved.
Connected to:
Oracle Database 21c Enterprise Edition Release 21.0.0.0.0 - Production
Version 21.3.0.0.0
[SQL> CREATE USER ORDSTEST IDENTIFIED BY oracle;
User ORDSTEST created.
[SQL> GRANT "CONNECT" TO ORDSTEST;
Grant succeeded.
[SQL> GRANT "RESOURCE" TO ORDSTEST;
Grant succeeded.
SQL> GRANT UNLIMITED TABLESPACE TO ORDSTEST;
Grant succeeded.
SQL>
```

### 1.1.1.2 REST-enabling a Schema

To REST-enable a schema, connect to your database as the ORDSTEST user and then run the following PL/SQL procedure:

```
ORDS ADMIN.ENABLE SCHEMA
```

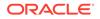

Figure 1-3 Executing the ORDS.ENABLE\_SCHEMA PL/SQL Procedure

@ \_\_\_\_\_ ~ % sql ordstest/password1234@//localhost:33431/FREEPDB1
SQLcl: Release 23.3 Production on Mon Dec 11 12:49:55 2023
Copyright (c) 1982, 2023, Oracle. All rights reserved.
Connected to:
Oracle Database 23c Free Release 23.0.0.0.0 - Develop, Learn, and Run for Free
Version 23.3.0.23.09
SQL> Execute ORDS.ENABLE\_SCHEMA;
PL/SQL procedure successfully completed.
SQL>

Figure 1-4 ORDS.ENABLE\_SCHEMA PL/SQL Procedure

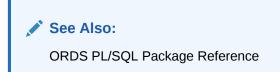

### 1.1.1.3 Accessing the Database Actions

To access the Database Actons, perform the following steps:

Now that ORDSTEST user schema is REST-enabled, you can now access Database Actions as the ORDSTEST user.

 Navigate to the URL: http://[server]:[port]/ords/sql-developer to display the Sign-in page.

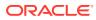

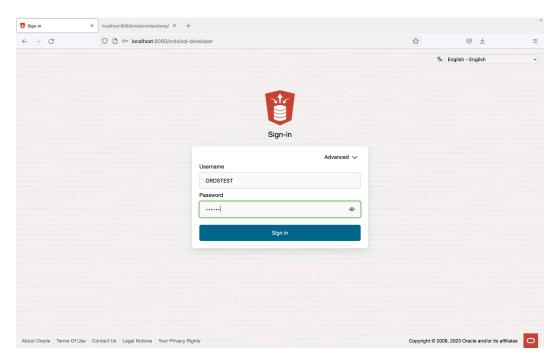

Figure 1-5 Accessing Database Actions as the ORDSTEST User

- 2. Sign-in as the ORDSTEST user with <username>: ORDSTEST and <password>: [Password].
- 3. Click on Sign in button.
- 4. Database Actions Launchpad home page appears. It comprises of six main categories: Development, Data Studio, Administration, Monitoring, Downloads, and Related Services. Each category consists of feature-based icons that you can click to navigate to the respective pages available to the ORDSTEST user.

|                                                                                                    | chpad                                                                                           |                                                               | Search      | ् 🖉 🞗 ordste                                                                                                    |
|----------------------------------------------------------------------------------------------------|-------------------------------------------------------------------------------------------------|---------------------------------------------------------------|-------------|----------------------------------------------------------------------------------------------------|
| Development                                                                                                    |                                                                                                 | Administration                                                |             | Getting Started                                                                                                    |
| R sol.         Execute quiries and scripts, torowse and manage your         X REST         An IDE for your REST APIs that enables you to manage         C) JSON         Create collections, upload documents, query and filter you         C3 SCHEDULING         An interface for DOMER that enable | E       DATA MODELER         Revense-engineer schemas to relational diagrams and data         E | REST enable schemas, change<br>passwords, assign storage quot | 1 DATA PUMP | Visual Explain Plans<br>In the SQL worksheet your query<br>explain plans are now displayed win<br>an easy-to-read, to-down diagrar<br>how you the problematic steps, w<br>planc cost, I(0, and cardinality<br>prominently displayed.<br>Data Pump Import Wizard<br>Create and start import jobs easily<br>Browse the contents of your Objec<br>Store, choose your dump file(s),<br>create filters, and more.<br>Scheduling<br>PGMS_SCHEDULER jobs, find jobs<br>with execution delays, culckly crea<br>jobs, programs, schedules, chains,<br>and more. |
| Monitoring                                                                                                    |                                                                                                 |                                                               |             | Need Help?<br>Documentation<br>SQL Developer Community Forum<br>SQL Developer on Twitter                                                                                                    |

Figure 1-6 Database Actions Launchpad

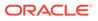

See Also: About SQL Developer Web

### 1.1.1.4 Auto REST-enabling a Table

Perform the following steps to connect as a new user and auto REST-enable a table:

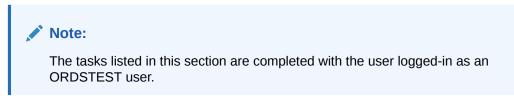

- 1. Creating a Database Table
- 2. Inserting the Sample Data
- 3. REST-enabling the EMP Table

#### 1.1.1.4.1 Creating a Database Table

Perform the following steps to create an EMP table:

**1.** From the Database Actions launchpad, select **SQL**, under the **Development** category of the dashboard.

|                                              | localhost:8080/ords/ordstest/_sdw/                                                                                                    |                                                                                                   | \$                                                                                  |                                                                                                    |
|----------------------------------------------|----------------------------------------------------------------------------------------------------|---------------------------------------------------------------------------------------------------|-------------------------------------------------------------------------------------|----------------------------------------------------------------------------------------------------|
| RACLE <sup>®</sup> Database Actions   Launch | npad                                                                                                    |                                                                                                   | Search                                                                              |                                                                                                    |
| Development                                  | R SOL<br>Execute queries and scripts, browse<br>and manage your database objects,<br>sol, queries uning graphical execution<br>plans.<br>The Changel logs applied to your<br>schema.<br>Use SOL queries to build rich<br>charts and dashboards | Ministration<br>Contracts USERS<br>REST enable schemas, change<br>asserverds, assign storage quot | 1 DATA POWP<br>View Data Pump jobs and use our<br>witared to quickly create and run | <ul> <li>Desting Started</li> <li>Hird Soft Andread</li> <li>Hird Soft Andread</li></ul> |

#### Figure 1-7 Selecting SQL Worksheet

2. After the SQL Worksheet is loaded, enter the following SQL query to create the EMP table:

```
CREATE TABLE EMP (
EMPNO NUMBER(4,0),
```

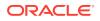

```
ENAME VARCHAR2(10 BYTE),
JOB VARCHAR2(9 BYTE),
MGR NUMBER(4,0),
HIREDATE DATE,
SAL NUMBER(7,2),
COMM NUMBER(7,2),
DEPTNO NUMBER(2,0),
CONSTRAINT PK_EMP PRIMARY KEY (EMPNO)
);
```

### 1.1.1.4.2 Inserting the Sample Data

```
1. After the EMP table is successfully created, insert the following sample data:
```

```
Insert into EMP (EMPNO, ENAME, JOB, MGR, HIREDATE, SAL, COMM, DEPTNO) values
(7369, 'SMITH', 'CLERK', 7902, to date('17-DEC-80', 'DD-MON-RR'), 800, null, 20);
Insert into EMP (EMPNO, ENAME, JOB, MGR, HIREDATE, SAL, COMM, DEPTNO) values
(7499, 'ALLEN', 'SALESMAN', 7698, to date ('20-FEB-81', 'DD-MON-
RR'),1600,300,30);
Insert into EMP (EMPNO, ENAME, JOB, MGR, HIREDATE, SAL, COMM, DEPTNO) values
(7521, 'WARD', 'SALESMAN', 7698, to date ('22-FEB-81', 'DD-MON-
RR'),1250,500,30);
Insert into EMP (EMPNO, ENAME, JOB, MGR, HIREDATE, SAL, COMM, DEPTNO) values
(7566, 'JONES', 'MANAGER', 7839, to date ('02-APR-81', 'DD-MON-
RR'),2975,null,20);
Insert into EMP (EMPNO, ENAME, JOB, MGR, HIREDATE, SAL, COMM, DEPTNO) values
(7654, 'MARTIN', 'SALESMAN', 7698, to date ('28-SEP-81', 'DD-MON-
RR'),1250,1400,30);
Insert into EMP (EMPNO, ENAME, JOB, MGR, HIREDATE, SAL, COMM, DEPTNO) values
(7698, 'BLAKE', 'MANAGER', 7839, to date ('01-MAY-81', 'DD-MON-
RR'),2850,null,30);
Insert into EMP (EMPNO, ENAME, JOB, MGR, HIREDATE, SAL, COMM, DEPTNO) values
(7782, 'CLARK', 'MANAGER', 7839, to date ('09-JUN-81', 'DD-MON-
RR'),2450,null,10);
Insert into EMP (EMPNO, ENAME, JOB, MGR, HIREDATE, SAL, COMM, DEPTNO) values
(7788, 'SCOTT', 'ANALYST', 7566, to date ('19-APR-87', 'DD-MON-
RR'),3000,null,20);
Insert into EMP (EMPNO, ENAME, JOB, MGR, HIREDATE, SAL, COMM, DEPTNO) values
(7839, 'KING', 'PRESIDENT', null, to date ('17-NOV-81', 'DD-MON-
RR'),5000,null,10);
Insert into EMP (EMPNO, ENAME, JOB, MGR, HIREDATE, SAL, COMM, DEPTNO) values
(7844, 'TURNER', 'SALESMAN', 7698, to date ('08-SEP-81', 'DD-MON-
RR'),1500,0,30);
Insert into EMP (EMPNO, ENAME, JOB, MGR, HIREDATE, SAL, COMM, DEPTNO) values
(7876, 'ADAMS', 'CLERK', 7788, to date('23-MAY-87', 'DD-MON-RR'), 1100, null, 20);
Insert into EMP (EMPNO, ENAME, JOB, MGR, HIREDATE, SAL, COMM, DEPTNO) values
(7900, 'JAMES', 'CLERK', 7698, to date('03-DEC-81', 'DD-MON-RR'), 950, null, 30);
Insert into EMP (EMPNO, ENAME, JOB, MGR, HIREDATE, SAL, COMM, DEPTNO) values
(7902, 'FORD', 'ANALYST', 7566, to date ('03-DEC-81', 'DD-MON-
RR'),3000,null,20);
Insert into EMP (EMPNO, ENAME, JOB, MGR, HIREDATE, SAL, COMM, DEPTNO) values
(7934, 'MILLER', 'CLERK', 7782, to date('23-JAN-82', 'DD-MON-
RR'),1300,null,10);
commit;
```

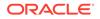

### 1.1.1.4.3 REST-enabling the EMP Table

Perform the following steps to auto REST-enable the table:

1. From the navigator panel, right mouse-click on the table name, navigate to **REST** and then click **Enable**.

| SQL   Oracle Database Actions × +                                                                                                    |                                                                                                    |        |                  |
|----------------------------------------------------------------------------------------------------|----------------------------------------------------------------------------------------------------|--------|------------------|
| ← → C ○ ==                                                                                                    | localhost:8080/ords/ordstest/_sdw/?nav=worksheet                                                                                                    |        | 1 =              |
|                                                                                                    |                                                                                                    | Search | ् 🖉 🞗 ordstest 🗸 |
| Navigator Files 💿                                                                                                    | [Worksheet]* • []• • 日日 🛛 🔓 崎 宮 🖡 🕹 三 Ao • 🏢                                                                                                    | Ĭ      | Data Load 🖉 88 ⊘ |
| ORDSTEST   Tables  Search  C                                                                                                    | 1 CREATE TABLE EMP (<br>2 EMPNO MANDER(4,0),<br>3 ENAME VARCHAR2(10 BYTE),<br>4 JOB VARCHAR2(10 BYTE),<br>5 MGR MANDERE(4,0),<br>6 HIREDATE DATE F. |        |                  |
| ▶ IIII EMP           Image: Open         Image: Open         Ima | 7 - SAL WREER(7,2),<br>8 - COM HURSER(7,2),<br>9 - DEFING NUMBER(2,8),<br>10 - CONSTRAINT PK_DPP PRIMARY KEY (EMPNG)<br>11 - );<br>Enable           |        |                  |
| Data Loading  Quick DDL                                                                                                    | Query Result Script Output DBMS Output Explain Plan Autotrace SQL H                                                                                 | istory | 0                |
|                                                                                                    | Table BMP created.<br>Elapsed: 00:00:00.141                                                                                                    |        | G<br>0           |
|                                                                                                    |                                                                                                    |        |                  |
| A o So o L 12:00:20 PM - PEST call resolt                                                                                                    | ved successfully.                                                                                                    |        | Powered by ORDS  |

Figure 1-8 Auto REST-enabling the EMP table

- 2. A **REST Enable Object** screen appears. After reviewing the parameters that got automatically generated, click on **Enable** located at the bottom of the screen.
- 3. Figure 1-9 REST Enable Object Screen

| 🚯 SQL   Oracle Database Actions 🛛 🗙             | +                |                  |                                                                                                    |                                                                                                    |                                                                                   |                  |
|-------------------------------------------------|------------------|------------------|----------------------------------------------------------------------------------------------------|----------------------------------------------------------------------------------------------------|-----------------------------------------------------------------------------------|------------------|
| $\leftarrow \  \  \rightarrow \  \   {\bf C}$   | 00               | ≅ localhost      | :8080/ords/ordstest/_sdw/?nav=worksheet                                                                                                    |                                                                                                    |                                                                                   | ≡                |
|                                                 | tions   SC       |                  |                                                                                                    | Search                                                                                                    | ۹ (                                                                               | ⑦ ♀ ORDSTEST ∽   |
| Navigator Files<br>ORDSTEST<br>Tables<br>Search | )<br>•<br>۲<br>۲ |                  | 2 EMPIN INVERTIGA (a),<br>5 EMME VARCHARZ (a) BYTE),<br>4 JOB VARCHARZ (a) BYTE),<br>5 MR INDERIGA (a),<br>6 HIREDATE DATE,<br>7 SAL INVERTIGAT,<br>7 COMMINIENT, (b),<br>9 DEPTING INVERTIGA, (a),<br>9 CONSTANT PK, DIP PRIMARY KEY (EMPING) | REST Enable Object Object Name EMP Object Alias empl Preview URL http://localhost.8080/ords/ordstest/emp/ Authorization Role oracle dotools.role.autorest.ORDSTEST.EMP | Object Type<br>TABLE<br>Authorization Privilege<br>oracle.dbtools.autorest.privil | ege.ORDSTEST.EMP |
|                                                 |                  | Table            | y Result Script Output DBMS Output Ex<br>ु<br>टम्<br>PP created.<br>ed: 00:00:00.141                                                                                                    | Require Authentication                                                                                                    |                                                                                   | Enable Cancel    |
| ⊗ 1 △ 0 🕄 0 I <u>12:00:20 PM -</u>              | REST call re     | solved successfe | ally,                                                                                                    |                                                                                                    |                                                                                   | Powered by ORDS  |

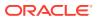

4. A message slider appears confirming that the EMP table has been REST-enabled.

| Search         Confirmation         Object REST Enabled         Table Semicon         Table Semicon | rdstest/_sdw/?                                                              | nav=worksheet                                                                                                    |                                                                                                    |                                                                                                    |                                                                   | \$                  |                             |
|----------------------------------------------------------------------------------------------------|-----------------------------------------------------------------------------|----------------------------------------------------------------------------------------------------|----------------------------------------------------------------------------------------------------|----------------------------------------------------------------------------------------------------|-------------------------------------------------------------------|---------------------|-----------------------------|
| 7782,'CLARK','MANAGER',7839,to_date('09-JUN-81','DD-MON-RR'),2450,null,10);<br>nsert into EMP (EMPNO,ENAME,JOB,MGR,HIREDATE,SAL,COMM,DEPTNO) values<br>7788,'SCOTT','ANALYST',7566,to_date('19-APR-87','DD-MON-RR'),3000,null,20);                                                                                                    | into EMP (EMP (EMP (EMP (EMP (EMP (EMP )))))))))))))))))))))))))))))))))))) | NO, ENAME, JOB, MGR,<br>LERK', 7982, to_dat<br>(EMPNO, ENAME, JOB,<br>ALESMAN', 7698, to_<br>(EMPNO, ENAME, JOB,<br>LESMAN', 7698, to_c<br>(EMPNO, ENAME, JOB,<br>SALESMAN', 7698, to_<br>(EMPNO, ENAME, JOB,<br>SALESMAN', 7698, to_c | HIREDATE, SAL, COMM, D<br>e('17-DEC-80', 'DD-M<br>MGR, HIREDATE, SAL, CO<br>date('20-FEB-81', 'D<br>MGR, HIREDATE, SAL, CO<br>ate('22-FEB-81', 'D<br>MGR, HIREDATE, SAL, CO<br>date('28-SEP-81', 'M<br>MGR, HIREDATE, SAL, CO<br>date('28-SEP-81', 'M<br>GR, HIREDATE, SAL, CO<br>date('01-MAY-81', 'DD | EPTNO) values<br>ON-RR'),800,null,<br>MM,DEPTNO) values<br>-MON-RR'),1600,3<br>MM,DEPTNO) values<br>-MON-RR'),235,50<br>MM,DEPTNO) values<br>DD-MON-RR'),235,00<br>MM,DEPTNO) values<br>-MON-RR',2850,nu | )<br>20);<br>00,30);<br>0,30);<br>11,20);<br>1400,30);<br>11,30); | Object REST Enabled | n successfully REST enabled |
|                                                                                                    | 82,'CLARK','M<br>ert into EMP<br>88,'SCOTT','A                              | ANAGER',7839,to_d<br>(EMPNO,ENAME,JOB,<br>NALYST',7566,to_d                                                                                                    | ate('09-JUN-81','DD<br>MGR,HIREDATE,SAL,CO<br>ate('19-APR-87','DD                                                                                                    | -MON-RR'),2450,nu<br>MM,DEPTNO) values<br>-MON-RR'),3000,nu                                                                                                    | ll,10);<br>ll,20);                                                |                     |                             |

Figure 1-10 Table REST-enabled Confirmation

1.1.1.5 Testing the Auto REST-enabled Object

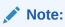

An icon next to the database objects indicates that the database objects have been auto-REST enabled.

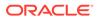

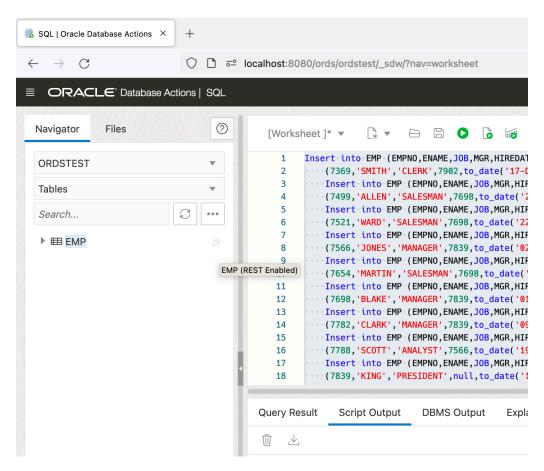

Figure 1-11 Icon showing Database Object is Auto REST-enabled

#### Note:

If you do not see the icon, then click **Refresh** in the Navigator Panel to display the icon.

To review and retrieve the REST endpoints for the EMP table, perform the following steps:

1. Right-click on the name of the object, click **REST** and then select **cURL command**:

| · →    | C                                 | 0 🗅 🗝      | localhost:8080/ords/ordstest/_sdw/?nav=worksheet                                                                                                    | ☆ ≫                                     |
|--------|-----------------------------------|------------|----------------------------------------------------------------------------------------------------|-----------------------------------------|
| OF     | RACLE <sup>®</sup> Database Actio | ins   SQL  | Search                                                                                                    | Q Ø & ORDSTES                           |
| Naviga | tor Files                         | 0          | [Worksheet]* マ []* マ 臼 🛛 🗿 🚺 皤 培 🖺 🕹 三 Ao マ 🗊                                                                                                    | Data Load $\varkappa^7$ $\theta \delta$ |
| ORDS   | TEST                              | v          | 1 Insert into EMP (EMPNO, ENAME, JOB, MGR, HIREDATE, SAL, COMM, DEPTNO) values                                                                                      |                                         |
|        |                                   |            | <pre>2(7369,'SMITH','CLERK',7902,to_date('17-DEC-80','DD-MON-RR'),800,null,20);<br/>3Insert into EMP (EMPNO,ENAME,JOB,MGR,HIREDATE,SAL,COMM,DEPTNO) values</pre>    |                                         |
| Tables |                                   | Ŧ          | 4(7499, 'ALLEN', 'SALESMAN', 7698, to_date('20-FEB-81', 'DD-MON-RR'), 1600, 300, 30);                                                                               |                                         |
| Searcl | h                                 | 3          | 5 Insert into EMP (EMPNO, ENAME, JOB, MGR, HIREDATE, SAL, COMM, DEPTNO) values                                                                                      |                                         |
| Searci | h                                 | 2 <u> </u> | 6(7521,'WARD','SALESMAN',7698,to_date('22-FEB-81','DD-MON-RR'),1250,500,30);                                                                                        |                                         |
| ) mi   | EMP                               |            | 7 ····Insert·into·EMP·(EMPNO,ENAME,JOB,MGR,HIREDATE,SAL,COMM,DEPTNO)·values                                                                                         |                                         |
|        | D Open                            | ا ~ ٦      | <pre>8 (7566, 'JONES', 'MANAGER', 7839, to_date('02-APR-81', 'DD-MON-RR'), 2975, null, 20);</pre>                                                                   |                                         |
|        | the obein                         |            | 9 ····Insert into EMP (EMPNO,ENAME,JOB,MGR,HIREDATE,SAL,COMM,DEPTNO) values<br>10 ···(7654,'MARTIN','SALESMAN',7698,to date('28-SEP-81','DD-MON-RR'),1250,1400,30); |                                         |
|        | 🖉 Edit                            |            | 10 (7654, PARTIN, SALESHAN, 7696, t0_date( 26-SEP-61, DD-HON-RK ), 1250, 1400, 30); 11 Insert into EMP (EMPNO.ENAME.JOB.MGR.HIREDATE.SAL.COMM.DEPTNO) values        |                                         |
|        |                                   |            | 12(7698, 'BLAKE', 'MANAGER', 7839, to_date('01-MAY-81', 'DD-MON-RR'), 2850, null, 30);                                                                              |                                         |
|        | Add                               | •          | 13 Insert into EMP (EMPNO, ENAME, JOB, MGR, HIREDATE, SAL, COMM, DEPTNO) values                                                                                     |                                         |
|        | Use as Template                   |            | 14 ····(7782,'CLARK','MANAGER',7839,to_date('09-JUN-81','DD-MON-RR'),2450,null,10);                                                                                 |                                         |
|        | U Ose as remplate                 |            | 15 Insert into EMP (EMPNO, ENAME, JOB, MGR, HIREDATE, SAL, COMM, DEPTNO) values                                                                                     |                                         |
|        | REST                              | ▶ Ø Disa   | (7788, 'SCOTT', 'ANALYST', 7566, to_date('19-APR-87', 'DD-MON-RR'), 3000, null, 20);                                                                                |                                         |
|        |                                   |            | <pre>//C Insert into EMP (EMPNO,ENAME,JOB,MGR,HIREDATE,SAL,COMM,DEPTNO) values (7839,'KING','PRESIDENT',null,to_date('17-NOV-81','DD-MON-RR'),5000,null,10);</pre>  |                                         |
|        | Data Loading                      | ▶ >_ cUR   | command                                                                                                    |                                         |
|        | Quick DDL                         | •          |                                                                                                    |                                         |
|        |                                   | <u> </u>   | Query Result Script Output DBMS Output Explain Plan Autotrace SQL History                                                                                           |                                         |
|        |                                   |            | <b>前</b>                                                                                                    |                                         |
|        |                                   |            |                                                                                                    |                                         |
|        |                                   |            | Elapsed: 00:00:00.007                                                                                                    |                                         |
|        |                                   |            |                                                                                                    |                                         |
|        |                                   |            |                                                                                                    |                                         |
|        |                                   |            | 1 row inserted.                                                                                                    |                                         |
|        |                                   |            | Elapsed: 00:00:00.009                                                                                                    |                                         |
|        |                                   |            | Erahzen: ao:ao:ao:aoa                                                                                                    |                                         |
|        |                                   |            |                                                                                                    |                                         |
|        |                                   |            | Commit complete.                                                                                                    |                                         |
|        |                                   |            | connect competee.                                                                                                    |                                         |
|        |                                   |            | Elapsed: 00:00.016                                                                                                    |                                         |

Figure 1-12 Locating Curl Command to Test the Rest Endpoint

- 2. A slider **cURL for the table EMP** appears with the following HTTP methods available to an auto-REST enabled resource:
  - GET ALL
  - GET Single
  - POST
  - BATCH LOAD
  - PUT
  - DELETE
- **3.** Copy the URL portion of the GET ALL cURL command.
- 4. Open a new browser and paste the URL in the address bar, and press **Enter** on your keyboard.

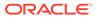

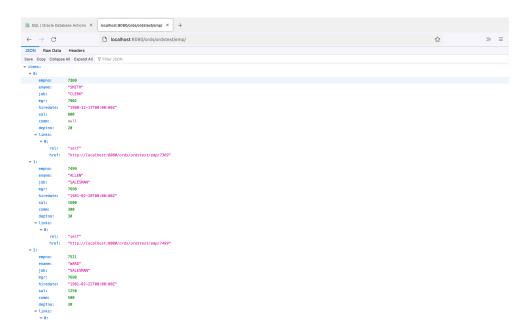

Figure 1-13 Results Atfer Testing the Emp URL in the Browser

- 5. A list of the first 25 items in the EMP table are displayed.
- 6. If you collapse the preceding items list, it reveals the other helpful links that are automatically included with all the auto-REST enabled resources.

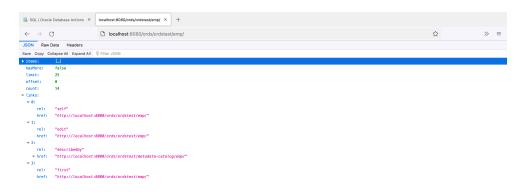

### 1.1.2 Creating a RESTful Service Through the REST Workshop

This section explains how to create a RESTful service using REST Workshop of Database Actions. The REST Workshop enables you to create and edit the RESTful service definitions.

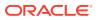

Perform the following steps to create and test a RESTful service in the REST Workshop:

- 1. Navigate to the REST Workshop
- 2. Create a Module
- 3. Create Template
- 4. Create Handler
- 5. Test the RESTful Service

### 1.1.2.1 Navigate to the REST Workshop

Perform the following steps to navigate to the REST Workshop:

- **1.** Log in as the ORDSTEST user and navigate to the Database Actions Launchpad.
- 2. Select **REST** under the **Development** section.

| Image: Solution of Solution (Solution of Solution of Soluti                                | Image: Solution in the solution of the solution of the solution                                                                                                    | Image: Solution of Solution of Solu                                | Image: Solution space set of solution space set of solution set of space set of solution space set of solution set of solution set of solution s                                                                                                    | Image: Solution and solution in the solution of the property solution and solution in the solution of the property solution and solution and solution in the solution of the property solution and solution and solutin and solutin and solution and solution and solutin and                                                                                                    | Actions   Launchpad                                      | ATTACK STATE AND STATEMENTS                                                     |                |                                                                     | Search | २ Ø                                                                                             |
|----------------------------------------------------------------------------------------------------|----------------------------------------------------------------------------------------------------|----------------------------------------------------------------------------------------------------|----------------------------------------------------------------------------------------------------|----------------------------------------------------------------------------------------------------|----------------------------------------------------------|---------------------------------------------------------------------------------|----------------|---------------------------------------------------------------------|--------|-------------------------------------------------------------------------------------------------|
| La Sol.     La Sol.     L      | L Sol.<br>Source data set and solts:<br>Source data set and solts:<br>Source data set and s | La Sol.     La Sol.     L      | La sol.     R DATA JOCELER     R DATA JOCELER                                                                                                    | Lig Sol.     Rig DATA LOCE LEF     P. DATA LASS USES     T. DATA LASS USES     T. DATA LASS USES       Executed contraines of control     Report = on fight and tasks     PEST and the stores down to the pest of the store and tasks     The pest of the store and tasks       Image: Store and the pest of the store and tasks     Report = on fight and tasks     Report = on fight and tasks     The pest of the store and tasks       Image: Report = on fight and tasks     Report = on fight and tasks     Report = on fight and tasks     Report = on fight and tasks       Image: Report = on fight and tasks     Report = on fight and tasks     Report = on fight and tasks     Report = on fight and tasks       Image: Report = on fight and tasks     Report = on fight and tasks     Report = on fight and tasks     Report = on fight and tasks       Image: Report = on fight and tasks     Report = on fight and tasks     Report = on fight and tasks     Report = on fight and tasks       Image: Report = on fight and tasks     Report = on fight and tasks     Report = on fight and tasks     Report = on fight and tasks       Image: Report = on fight and tasks     Report = on fight and tasks     Report = on fight and tasks     Report = on fight and tasks       Image: Report = on fight and tasks     Report = on fight and tasks     Report = on fight and tasks     Report = on fight and tasks       Image: Report = on fight and tasks     Report = on fight and tasks     Report = on fight and tasks     Report = on fi                                                                                                    | Development                                              | ,                                                                               | Administration |                                                                     |        | Getting Starte                                                                                  |
| Browserse draw angly tool     actional diagrams and data.     Deservoids, assign storage quick.     witcard to quickly create and run.     The plane are and plane are due to quick to quick to q                                                      | Contracted in angle yoar.     Letitional diagrams and data     peaswords, assign storage outc     Wetard to auksky create and on     The plane are autom storage outc       K rest     An DE for your REST Aris that<br>outch clients, generate AP     K rest     An DE for your REST APIs that<br>outch clients, generate AP     Defense the contract<br>outch clients and data for the<br>provise the contract<br>outch clients and data for the<br>provise the contract<br>outch clients and data for the<br>provise the contract<br>outch clients and data for the<br>provise the contract<br>outch clients and data for the<br>provise the contract<br>outch clients and data for the<br>provise the contract<br>outch clients and data for the<br>provise the contract<br>outch clients and data for the<br>provise the contract<br>outch clients and data for the<br>provise the contract<br>outch clients and data for the<br>provise the contract<br>outch clients and data for the<br>provise the contract<br>outch clients and data for the<br>provise the contract<br>outch clients and data for the<br>provise the contract<br>outch clients and data for the<br>provise the contract<br>outch clients and<br>documents, query and the you     Defense the contract<br>outch clients and<br>data for the<br>provise the contract<br>outch clients and<br>data for the<br>provise the contract<br>outch clients and<br>data for the provise<br>with execution data<br>provise the contract<br>outch clients and<br>data for the<br>provise the contract<br>outch clients and<br>data for the<br>provise the contract<br>outch clients and<br>data for the<br>provise the contract<br>outch clients and<br>data for the<br>provise the contract<br>outch clients and<br>data for the<br>provise the contract<br>outch clients and<br>data for the<br>provise the contract<br>outch clients and<br>data for the<br>provise the contract<br>outch clients and<br>data for the<br>provise the<br>data for the<br>provise the<br>data for the<br>provise the<br>data for the<br>provise the<br>data for the<br>provise the<br>data for the<br>provise the<br>data for the<br>provise the<br>data for the<br>provise the<br>data fo                                       | Browsers driver angly tool     address of driver and diagrams and data.     persecond a saling storage quick.     witcard to quickly create and run.     The plane are and a saling storage quick.       If is storage driver angly tool     If is storage driver angle quick quick                                                                                      | Overste de la super your     extend la diagrams and data.     pessenords, essign storage point.     witzerd to quickly create and run     The plane are antor adverse and point of the province of the plane are antor adverse and point of the plane.     The plane are antor adverse and point of the plane.     The plane are antor adverse and point of the plane.     The plane are antor adverse and point of the plane.     The plane are antor adverse and point of the plane.     The plane are antor adverse and point of the plane.     The plane are antor adverse and point of the plane.     The plane are antor adverse and point of the plane.     The plane are antor adverse and plane.     The plane are antor adverse and plane.     The plane are antor adverse and plane.     The plane are antor adverse and plane.     The plane are antor adverse and plane.     The plane are antor adverse and plane.     The plane are antor adverse and plane.     The plane are antor adverse and plane.     The plane are antor adverse and plane adverse and plane.     The plane are antor adverse and plane adverse and plane.     The plane are antor adverse adverse adv                                                                                                    | Overset of an approximation     and obtained alignment of data.     person of the set of the set                                                                                                    |                                                          |                                                                                 |                |                                                                     |        | Visual Explain Plans<br>In the SQL workshee<br>explain plans are now                            |
| An IEE for your IEST APB that enables     An IEE for your IEST APB that enables     Data Durpt insert       Character     An IEE for your IEST APB that enables     An IEE for your IEST APB that enables       Character     Enable Synup IEST APB that enables     Scheduling       Character     Enable Synup IEST APB that enables     Scheduling       Character     Enable Synup IEST APB that enables     Scheduling       Character     Enable Synup IEST APB that enables     Scheduling       Character     Enable Synup IEST APB that enables     Scheduling       Character     Scheduling     Scheduling       An IEET (Scheduling IEST APB that enables     Scheduling     Scheduling       Character     Scheduling     Scheduling     Scheduling       An IEET (Scheduling IEST APB that enables     Scheduling     Scheduling       DMSE, SCHEDULER that enables     Scheduling     Scheduling       Monitoring     Need Help?     Documentation       Monitoring     Documentation     Scheduling       Monitoring     Documentation     Scheduling                                                                                                    | An IEE Try your IEST APIS that enables.     An IEE Try your IEST APIS that enables.     Data Propriate and Enables.       An IEE Try your IEST APIS that enables.     An IEE Try your IEST APIS that enables.     Data Propriate and Enables.       Chasto on enable triggers and that is and dethoards.     Data Propriate and Enables.     Data Propriate and Enables.       Chasto on enable triggers and that is and dethoards.     Data Propriate and Enables.     Data Propriate and Enables.       Chasto on enable triggers and the enables.     Chasto on Enables.     Data Propriate and Enables.       Chasto on Enables.     Chasto on Enables.     Chasto on Enables.       Chasto on Enables.     Chasto on Enables.     Chasto on Enables.       DeME_SOCEDULER that enables.     Chasto on Enables.     Documentation on Soc.       Monitoring     Need Help?     Documentation Soc.       Monitoring     Documentation Soc.     Soc.       Monitoring     Documentation Soc.     Soc.                                                                                                    | An IEE for your IEST APB that enables     An IEE for your IEST APB that enables     Data Dengin spectra the matches you to manage increases for content spectra and and more than and the content spectra and and more than and the content spectra and and more than and the content spectra and and more than and the content spectra and and more than and the content spectra and the content spectra and the c                                    | An IEE for your IEST APB that enables     An IEE for your IEST APB that enables     Data Durpt insert       An IEE for your IEST APB that enables     An IEE for your IEST APB that enables     Data Durpt insert       Characon     Enable Synu Ib manage inserts API     An IEE for your IEST APB that enables     Data Durpt insert       Characon     Enable Synu Ib manage     Enable Synu Ib manage     Data Durpt insert       Characon     Enable Synu Ib manage     Enable Synu Ib manage     Scheduling       Characon     Enable Synu Ib manage     Characon     Enable Synu Ib manage       Characon     Characon     Characon     Characon       DMS_SOFEDULER That enables     Characon     Characon     Characon       DMS_SOFEDULER That enables     Documentation     Scheduling     Documentation       Monitoring     Documentation     Scheduling     Documentation       Monitoring     Documentation     Scheduling     Documentation       Monitoring     Documentation     Scheduling     Documentation       Monitoring     Documentation     Scheduling     Documentation                                                                                                    | An DE rysys: RST APS that enables     An EC 'y your RST APS that enables     Data Data Data Data Data Data Data Data                                                                                                    | Execute queries and scripts,<br>browse and manage yours: | elational diagrams and data                                                     |                | View Data Pump jobs and use our<br>wizard to quickly create and run |        | The plans are auton<br>show you the proble<br>plan cost, I/O, and c                             |
| Classe     Classe     Classe     Schedulig       Classe Collectors, upbad     Use SQ, quarties to build rich     DMAS     Schedulig       Classe Collectors, upbad     Classe Collectors, upbad     Edit SQ, quarties to build rich       Classe Collectors, uppad     Classe Collectors, upbad     Edit SQ, uppages, sQ, edit SQ, edit SQ, ed                                                                                                    | Classe     Classe     Classe     Schedulig       Classe Collectors, upbad     Use SQ, quarties to build rich     Phile     Schedulig       Classe Collectors, upbad     Classe Collectors, upbad     Classe Collectors, upbad     Phile       Classe Collectors, upbad     Classe Collectors, upbad     Classe Collectors, upbad     Phile       Classe Collectors, upbad     Classe Collectors, upbad     Classe Collectors, upbad     Phile       Classe Collectors, upbad     Classe Collectors, upbad     Classe Collectors, upbad     Classe Collectors, upbad       Classe Collectors, upbad     Classe Collectors, upbad     Classe Collectors, upbad     Classe Collectors, upbad       Classe Collectors, upbad     Classe Collectors, upbad     Classe Collectors, upbad     Classe Collectors, upbad       Classe Collectors, upbad     Classe Collectors, upbad     Classe Collectors, upbad     Classe Collectors, upbad       Montoring     Ell Rail, The SQ, Montor     Deconstration Collectors, upbad     Deconstration Collectors, upbad       Montor encoded SQ, quarties in     Classe Collectors, upbad     Deconstration Collectors, upbad     Schedulege Collectors, upbad                                                                                                    | Classe     Classe     Classe     Schedulig       Classe Collectors, upbad     Use SQ, quarties to build rich     Phile     Schedulig       Classe Collectors, upbad     Classe Collectors, upbad     Ever SQ, quarties to build rich     Phile       Classe Collectors, upbad     Classe Collectors, upbad     Ever SQ, quarties to build rich     Phile       Classe Collectors, upbad     Classe     Classe Collectors, upbad     Phile       Classe Collectors, upbad     Classe Collectors, upbad     Classe Collectors, upbad     Classe Collectors, upbad       Classe Collectors, upbad     Classe Collectors, upbad     Classe Collectors, upbad     Classe Collectors, upbad       Classe Collectors, upbad     Classe Collectors, upbad     Classe Collectors, upbad     Classe Collectors, upbad       Classe Collectors, upbad     Classe Collectors, upbad     Classe Collectors, upbad     Classe Collectors, upbad       Monitoring     Every Collectors, upbad     Deconstration collectors, upbad     Deconstration collectors, upbad       Monitor executed SQ, quarties in     Classe Collectors, upbad     Deconstration collectors, upbad                                                                                                    | Classe     Classe     Classe     Schedulig       Classe Collectors, upbad     Use SQ, quarties to build rich     DMAS     Schedulig       Classe Collectors, upbad     Classe Collectors, upbad     Edit SQ, quarties to build rich       Classe Collectors, uppad     Classe Collectors, upbad     Edit SQ, uppages, sQ, edit SQ, edit SQ, ed                                                                                                    | Citate Collectors, upload<br>document, query and filer you.     Les SQL queries to build rich<br>charts and darboards     Scheduling<br>DBAS_SCHEDULER that enable     Scheduling<br>DBAS_SCHEDULER that enable     Scheduling<br>DBAS_SCHEDULER that enable     Scheduling<br>DBAS_SCHEDULER that enable       Monitoring     Need Hclp?     Documentation<br>SQL Developer on<br>SQL Developer on<br>SQL Developer on<br>SQL Developer on     Documentation<br>SQL Developer on                                                                                                    | An IDE for your REST APIs that                           | An IDE for your REST APIs that enables<br>you to manage templates, handlers and |                |                                                                     |        | Data Pump Import V<br>Create and start im<br>Browse the content<br>Store, choose your           |
| E SCHECULUR Hat enable.<br>An interface for<br>DOMS_SCHECUL BR Hat enable.<br>Monitoring<br>E rest, mus so, wontrop<br>E rest, mus so, wontrop<br>Monitoring Sol, Downloar for<br>Sol, Downloar for<br>Sol, Downloar for<br>Sol, Downloar for<br>Sol, Downloar for<br>Sol, Downloar for<br>Sol, Downloar for<br>Sol, Downloar for<br>Sol, Downloar for<br>Sol, Downloar for<br>Sol, Downloar for<br>Sol, Downloar for                                                                                                    | E SCHECULUR Hat enable.<br>An interface for<br>DOMS_SCHECUL BR Hat enable.<br>Monitoring<br>E rest, mus so, wontrop<br>E rest, mus so, wontrop<br>Monitoring Sol, Downloar for<br>Sol, Downloar for<br>Sol, Downloar for<br>Sol, Downloar for<br>Sol, Downloar for<br>Sol, Downloar for<br>Sol, Downloar for<br>Sol, Downloar for<br>Sol, Downloar for<br>Sol, Downloar for<br>Sol, Downloar for<br>Sol, Downloar for                                                                                                    | E SCHECULUR Hat enable.<br>An interface for<br>DOMS_SCHECUL BR Hat enable.<br>Monitoring<br>E rest, mus so, wontrop<br>E rest, mus so, wontrop<br>Monitoring Sol, Downloar for<br>Sol, Downloar for<br>Sol, Downloar for<br>Sol, Downloar for<br>Sol, Downloar for<br>Sol, Downloar for<br>Sol, Downloar for<br>Sol, Downloar for<br>Sol, Downloar for<br>Sol, Downloar for<br>Sol, Downloar for<br>Sol, Downloar for                                                                                                    | E SCHECULUR Hat enable.<br>An interface for<br>DOMS_SCHECUL BR Hat enable.<br>Monitoring<br>E rest, mus so, wontrop<br>E rest, mus so, wontrop<br>Monitoring Sol, Developer on<br>Sol, Developer on<br>So | E SCHECULUR Hat enable.<br>Charts<br>Charts<br>Chart |                                                          | Use SQL queries to build rich                                                   |                |                                                                     |        | Scheduling<br>Forecast upcoming<br>DBMS_SCHEDULEI<br>with execution dela<br>jobs, programs, sch |
| E REAL RESOLVENTOR DOCUMENTATION SQL Developer on SQL Developer on SQL Dev | E REAL RESOLVENTOR DOCUMENTATION SQL Developer on SQL Developer on SQL Dev                                                                                                    | E REAL RESOLVENTOR DOCUMENTATION SQL Developer on SQL Developer on SQL Dev | E REAL RESOLVENTOR DOCUMENTATION SQL Developer on SQL Developer on SQL Dev                                                                                                    | E REAL RESOLVENTOR DOCUMENTATION DOCUMENTATION<br>DOCUMENTATION DOCUMENTATION DOCUMENTATION DOCUMENTATION DOCUMENTATION DOCUMENTATION DOCUMENTATION DOCUMENTATION DOCUMENTATION DOCUMENTATION DOCUMENTATION DOCUMENTATION DOCUMENTATION DOCUMENTATION DOCUMENTATION DOCUMENTATION DOCUMENTATI                                                                                                    | An interface for                                         |                                                                                 |                |                                                                     |        | Charts<br>Create visualization<br>pie, and other popu                                           |
| E REAL TIME 504 MONTOR SQL Developer Cor<br>SQL Developer Cor<br>SQL Developer Cor                                                                                                    | E REAL TIME 504 MONTOR SQL Developer Cor<br>SQL Developer Cor<br>SQL Developer Cor                                                                                                    | E REAL TIME 504 MONTOR SQL Developer Cor<br>SQL Developer Cor<br>SQL Developer Cor                                                                                                    | E REAL TIME 504 MONTOR SQL Developer Cor<br>SQL Developer Cor<br>SQL Developer Cor                                                                                                    | E REAL TIME 504 MONTOR SQL Developer Cor<br>SQL Developer Cor<br>SQL Developer Cor                                                                                                    | Monitoring                                               |                                                                                 |                |                                                                     |        | Need Help?                                                                                      |
|                                                                                                    |                                                                                                    |                                                                                                    |                                                                                                    |                                                                                                    | Monitor executed SQL queries in                          |                                                                                 |                |                                                                     |        | SQL Developer Cor                                                                               |
|                                                                                                    |                                                                                                    |                                                                                                    |                                                                                                    |                                                                                                    |                                                          |                                                                                 |                |                                                                     |        |                                                                                                 |

#### Figure 1-14 Navigating to the REST Workshop from the Launchpad

### 1.1.2.2 Create a Module

To create a module, perform the following steps:

1. After the REST workshop screen loads, click on Modules widget.

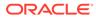

|   | Object           | is                                                            |                                                                                                    |                                       |                                                     | 🖻 Export Schema                  | 88          |
|---|------------------|---------------------------------------------------------------|----------------------------------------------------------------------------------------------------|---------------------------------------|-----------------------------------------------------|----------------------------------|-------------|
| • |                  | 2<br>MODULES<br>●                                             | 3<br>Autorest                                                                                                   | 12<br>Roles                           | 7<br>PRIVILEGES                                     | 0<br>CLIENTS                     |             |
| L | Securi           | Metadata Ca                                                   | atalog                                                                                                    |                                       | Modules                                             |                                  |             |
|   |                  | Security<br>Access to the catalog n                           | equires authorization                                                                                           | 2/2<br>2/2                            | Published<br>REST modules available for consumption |                                  |             |
|   |                  |                                                               |                                                                                                    |                                       |                                                     |                                  |             |
|   |                  | 0/2 Module Secu<br>Published Module<br>REST modules either fu |                                                                                                    |                                       |                                                     |                                  |             |
|   | Recen            | t Objects                                                     |                                                                                                    |                                       |                                                     |                                  |             |
|   |                  | OBJECT TYPE                                                   | NAME/URI                                                                                                    |                                       |                                                     | TED ON                           |             |
|   | 1                | Privilege                                                     | oracle.livelabs.privilege.admin (Livel                                                                          | abs REST Privilege)                   | 2 day                                               |                                  |             |
|   | 2                | Module                                                        | com.oracle.livelab.api (/api/)                                                                                  |                                       | 2 day                                               |                                  | :           |
|   | 3                | Role                                                          | oracle.livelabs.role.admin                                                                                      |                                       | 3 day                                               |                                  | :           |
|   | 4                | Handler                                                       | POST (bizlogic)                                                                                                 |                                       | 3 day<br>3 day                                      |                                  | •           |
|   |                  |                                                               |                                                                                                    |                                       |                                                     |                                  | :           |
|   | 5                | Template                                                      |                                                                                                    |                                       |                                                     | s ago                            |             |
|   | 6                | Handler                                                       | GET (sqlreport/:id)                                                                                             |                                       |                                                     |                                  | :           |
|   | 6<br>7           | Handler<br>Template                                           | GET (sqireport/:id)<br>sqireport/:id                                                                            | EET CEV DATA                          | 3 day                                               | sago                             | :           |
|   | 6<br>7<br>8      | Handler<br>Template<br>Role                                   | GET (sq/report/:id)<br>sq/report/:id<br>oracle.dbtools.role.autorest.ORDST                                      |                                       | 3 day<br>6 day                                      | s ago                            | :           |
|   | 6<br>7<br>8<br>9 | Handler<br>Template<br>Role<br>Privilege                      | GET (sqireport/id)<br>sqireport/id<br>oracle.dbtools.role.autorest.ORDST<br>oracle.dbtools.autorest.privlege.OR | DSTEST.CSV_DATA                       | 3 day<br>6 day<br>6 day                             | 5 ago<br>5 ago<br>8 ago          | :<br>:<br>: |
|   | 6<br>7<br>8      | Handler<br>Template<br>Role                                   | GET (sq/report/:id)<br>sq/report/:id<br>oracle.dbtools.role.autorest.ORDST                                      | DSTEST.CSV_DATA<br>DSTEST.MATRIX_VIEW | 3 day<br>6 day                                      | 5 ago<br>5 ago<br>3 ago<br>5 ago |             |

Figure 1-15 Modules Dashboard

- 2. Modules dashboard appears. Click on **Create Module** button located at the upper right-hand corner of the dashboard.
- 3. A Create Module slider appears.

|                               |                                                          |                                                |                 |                                        |                   | Search          | ۶ © ۹           |                   |
|-------------------------------|----------------------------------------------------------|------------------------------------------------|-----------------|----------------------------------------|-------------------|-----------------|-----------------|-------------------|
| REST > Modules                |                                                          |                                                |                 | Create Module                          |                   |                 |                 |                   |
|                               | Modules                                                  |                                                |                 | h                                      | Module Definition |                 | Origins Allowed |                   |
|                               | Search by Module, URI Prefix 🔍 🍸 Filter by 👻 🕂 Sort by 💌 |                                                | Sort by *       | Module Name *                          |                   |                 |                 |                   |
|                               | Module Type M                                            |                                                |                 | demo.module                            |                   |                 |                 |                   |
|                               |                                                          |                                                |                 | Base Path *                            |                   |                 |                 | _                 |
|                               | com.oracle.livelab.api                                   |                                                | L               | Preview URL                            | 1                 |                 |                 |                   |
|                               |                                                          | /api/<br>No comments available                 |                 | http://localhost:8080/ords/            | /ordstest/demo/   |                 | ٦               |                   |
|                               |                                                          | Page Size: 25 Templates: 2 Handlers: 2         |                 | Published                              |                   | Pagination Size |                 |                   |
|                               |                                                          | http://localhost:8080/ords/ordstest/open-api-o | atalog/api/ 🕐 🕤 | $\mathbf{O}$                           |                   | 25              |                 | × ^               |
|                               | mit processor costes coper reprocessory apr              |                                                |                 | Protected By Privilege *<br>- Select - |                   |                 |                 |                   |
|                               |                                                          |                                                |                 | Comments                               |                   |                 |                 |                   |
|                               |                                                          |                                                |                 |                                        |                   |                 |                 |                   |
|                               |                                                          |                                                |                 |                                        |                   |                 |                 |                   |
|                               |                                                          |                                                |                 | Go to Module after creation            |                   |                 |                 |                   |
|                               |                                                          |                                                |                 | Go to Module after crea                | auon              |                 |                 |                   |
|                               |                                                          |                                                |                 |                                        |                   |                 |                 |                   |
|                               |                                                          |                                                |                 |                                        |                   |                 |                 |                   |
|                               |                                                          |                                                |                 |                                        |                   |                 |                 |                   |
|                               |                                                          |                                                |                 |                                        |                   |                 |                 |                   |
|                               |                                                          |                                                |                 |                                        |                   |                 |                 |                   |
|                               |                                                          |                                                |                 |                                        |                   |                 |                 |                   |
|                               |                                                          |                                                |                 |                                        |                   |                 |                 |                   |
|                               |                                                          |                                                |                 |                                        |                   |                 |                 |                   |
|                               |                                                          |                                                |                 |                                        |                   |                 |                 |                   |
|                               |                                                          |                                                |                 |                                        |                   |                 |                 |                   |
|                               |                                                          |                                                |                 |                                        |                   |                 |                 |                   |
|                               |                                                          |                                                |                 |                                        |                   |                 |                 |                   |
|                               |                                                          |                                                |                 | O Show cod                             | ie                |                 | Cre             | sate Cancel       |
| (R) 1 A 0 (R) 0 1 12:14:02.01 | AL - DEST call reside                                    | of suscessfully                                |                 |                                        |                   |                 | 0               | Provenant by ORDS |

Figure 1-16 Entering Values in the Create Module Screen

Enter he following values in the respective fields:

• Module Name: Any desired name for the connection. For example, demo.module.

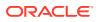

- URI Prefix: /demo/
- Pagination Size: 25
- In the Protected by Privilege field, select Not Protected
- 4. Click on **Create**, the module settings are saved, and a confirmation message is displayed to confirm that the module is created.

### 1.1.2.3 Create Template

Perform the following steps to create a template:

**1.** After creating a Module, you will be automatically taken to the **Create Template** screen. Click on **Create Template** button.

| ORACLE Database Actions   REST | Overview | Modules      | AutoREST                                                  | Security $\lor$                       |                             | Search            |
|--------------------------------|----------|--------------|-----------------------------------------------------------|---------------------------------------|-----------------------------|-------------------|
| REST > Modules > demo.module   |          |              |                                                           |                                       |                             |                   |
|                                | •        |              | emo.moc<br>lemo/<br>2 comments avail<br>age Size: 25 Temp | able<br>plates: 1 Handler             |                             | I                 |
|                                |          | http         | c//localhost:8080                                         | /ords/ordstest/o                      | ipi-catalog/demo/           | 6.0               |
|                                | Templa   | ates         |                                                           |                                       |                             | + Create Template |
|                                | Search I | by URI Templ | ate Q                                                     | J <sup>n</sup> <sub>1</sub> Sort by ▼ | Propo State 20 + K Son by U | R Template AGC X  |

2. A Create Template screen appears. In the URI Template field, enter emp/.

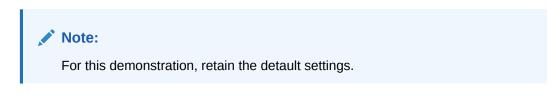

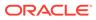

|                                                   | T Overview Modules AutoREST                                                                                          | Security $\sim$       | Search Q Ø A ORDSTE                                                          | ST 🗸 |
|---------------------------------------------------|----------------------------------------------------------------------------------------------------|-----------------------|------------------------------------------------------------------------------|------|
| REST > Modules > demo.module                      |                                                                                                    |                       | Create Template                                                              |      |
| •                                                 | demo.module<br>/demo:<br>Mccommon analada<br>(Taga Gase a) (Taga Gase a) (Taga Gase a)<br>Taga Gase a) (Taga Gase a) |                       | Module Home<br>democradule<br>Base Path<br>/demoi<br>Unit Templane *<br>empl |      |
| Templates                                         |                                                                                                    |                       | Preview URL<br>http://localhost:8080/ords/ordstesi/demo/emp/                 |      |
| Search by URI                                     | Search by URP Template Q, 1 Sort by +                                                                                |                       | Priority HTTP Entity Tag Type 0 V A Secure Heah Comments                     | •    |
|                                                   |                                                                                                    | No results found mate | ✓ Go to Handlers after creation                                              |      |
|                                                   |                                                                                                    |                       |                                                                              |      |
| © 2 <u>_</u> 0 © 0   228/29 PM - REST cultures of |                                                                                                    |                       | Show code     Create Ca     Description                                      | ncel |

Figure 1-17 Create Template Screen

3. You are automatically taken to the **Create Handler** page.

### 1.1.2.4 Create Handler

Perform the following steps to create the Get handler and review the SQL query results:

| Note:                                                               |  |
|---------------------------------------------------------------------|--|
| For this tutorial, a $\ensuremath{\mathtt{GET}}$ method is created. |  |
|                                                                     |  |

- 1. Click on Create Handler button to display the Create Handler screen. Verify the following settings:
  - Method: GET
  - Items Per Page: 7
  - Source Type: Collection Query

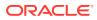

|                       | abase Actions   REST Overview Modules AutoREST | Security $\vee$       |                                               | Search Q Ø                                                 | 오 ORDSTEST 🗸                          |
|-----------------------|------------------------------------------------|-----------------------|-----------------------------------------------|------------------------------------------------------------|---------------------------------------|
| REST > Modules > dem  | no.module > emp/                               |                       | Create Handler                                |                                                            |                                       |
|                       | emp/                                           |                       | Handler Definition                            | MIMEs Allowed                                              |                                       |
|                       | No comments available                          |                       | Module Name                                   |                                                            |                                       |
|                       | Priority: 0 Handlers: 0                        |                       | demo.module                                   |                                                            |                                       |
|                       |                                                |                       | Full URL                                      |                                                            |                                       |
|                       | http://iocalhost:8080/ords/ordstest/demo/emp/  |                       | http://localhost:8080/ords/ordstest/demo/emp/ |                                                            |                                       |
| and the second second | Handlers                                       |                       | Method *                                      | Items Per Page                                             |                                       |
|                       |                                                |                       | GET v                                         | 7                                                          | × ^                                   |
|                       |                                                |                       | Source Type                                   |                                                            |                                       |
| Concert Confer        |                                                |                       | Collection Query                              | \$4.54%.08%.01%#68.04.74%.08%.01%#68.04.74%.08%.01%#68.04% | *                                     |
|                       |                                                |                       | Source *                                      |                                                            |                                       |
|                       |                                                |                       |                                               |                                                            |                                       |
|                       |                                                |                       |                                               |                                                            |                                       |
|                       |                                                |                       |                                               |                                                            |                                       |
|                       |                                                |                       |                                               |                                                            |                                       |
|                       |                                                | (                     |                                               |                                                            |                                       |
|                       |                                                | C                     | -                                             |                                                            |                                       |
|                       |                                                |                       |                                               |                                                            |                                       |
|                       |                                                | No results found mate | 27                                            |                                                            |                                       |
|                       |                                                |                       |                                               |                                                            |                                       |
|                       |                                                |                       |                                               |                                                            |                                       |
| 10 million            |                                                |                       | Comments                                      |                                                            |                                       |
|                       |                                                |                       |                                               |                                                            |                                       |
|                       |                                                |                       |                                               |                                                            | 11.                                   |
|                       |                                                |                       | Go to Handler after creation                  |                                                            |                                       |
|                       |                                                |                       |                                               |                                                            |                                       |
|                       |                                                |                       |                                               |                                                            |                                       |
|                       |                                                |                       |                                               |                                                            |                                       |
|                       |                                                |                       |                                               |                                                            |                                       |
|                       |                                                |                       |                                               |                                                            |                                       |
|                       |                                                |                       | Show code                                     |                                                            | Create Cancel                         |
| 0.1.0                 |                                                |                       |                                               | l                                                          | , , , , , , , , , , , , , , , , , , , |
| (※ 2 △ 0 283 0 1 2:33 | 41 PM - REST call resolved successfully.       |                       |                                               |                                                            | Powered by ORDS                       |

Figure 1-18 Create Handler

2. In the **Source** field, enter the following SQL query:

```
SELECT
INITCAP(ENAME) name,
lower(job) job,
TO_CHAR(sal,'9G999','NLS_NUMERIC_CHARACTERS=",."') salary,
hiredate
FROM
emp
```

Click on the **Create** button to automatically open the **Resource Handler** page with a confirmation message indicating that the handler is created.

3. You can then test the SQL query. To do so, click on the **Play** icon. The results of the query appears in the output window.

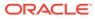

| IST > Modules > ( | GET                                                                       | emp/<br>Last Updated: 1 se<br>Vo comments available<br>Source Type: jscn/collectio |                                     |                                                                                |      |                                                          | : |
|-------------------|---------------------------------------------------------------------------|------------------------------------------------------------------------------------|-------------------------------------|--------------------------------------------------------------------------------|------|----------------------------------------------------------|---|
|                   | ht                                                                        | tp://localhost:8080/ords                                                           | s/ordstest/demo/emp/                |                                                                                |      |                                                          | Ľ |
|                   | Source                                                                    |                                                                                    |                                     |                                                                                |      |                                                          |   |
|                   | 3 lower(job                                                               | ENAME) name,<br>) job,<br>al coccocc twick winner                                  | RIC_CHARACTERS=",.*                 | ') salarv.                                                                     |      | <ul> <li>Handler Para</li> <li>Implicit Parar</li> </ul> |   |
|                   | 5htredate<br>6 FROM<br>7 emp                                              |                                                                                    |                                     |                                                                                |      | body<br>body_text                                        |   |
|                   | 5 htredate<br>6 FROM<br>7 enp                                             | nload y Execution t                                                                |                                     |                                                                                |      | body<br>body_text                                        |   |
|                   | 5htredate<br>6 FROM<br>7 emp                                              |                                                                                    | ime: 0.031 seconds<br>SALARY<br>800 | HIREDATE<br>12/17/1980, 12:00:00                                               |      | body<br>body_text                                        |   |
|                   | 5 htredate<br>6 FROM<br>7 enp<br>10 Dow<br>NAME                           | nload + Execution t<br>JOB                                                         | SALARY                              | HIREDATE                                                                       | <br> | body<br>body_text                                        |   |
|                   | 5 http://www.second<br>6 FROM<br>7 eng<br>1 Smith                         | mioad v Execution t<br>JOB<br>clerk                                                | SALARY<br>800                       | HIREDATE<br>12/17/1980, 12:00:00                                               |      | body<br>body_text                                        |   |
|                   | 5 http://www.incedates<br>6 PROM<br>7 eng<br>1 Down<br>1 Smith<br>2 Allen | mioad v Execution t<br>JOB<br>clerk<br>salesman                                    | SALARY<br>800<br>1,600              | HIREDATE<br>12/17/1980, 12:00:00<br>2/20/1981, 12:00:00 /                      |      | body<br>body_text                                        |   |
|                   | 5 htraster<br>6 7 erg<br>7 erg<br>NAME<br>1 Smith<br>2 Allen<br>3 Ward    | nload v Execution to<br>JOB<br>clerk<br>salesman<br>salesman                       | SALARY<br>800<br>1,600<br>1,250     | HIREDATE<br>12/17/1980, 12:00:00<br>2/20/1881, 12:00:00<br>2/22/1981, 12:00:00 |      | body<br>body_text                                        |   |

Figure 1-19 Resource handler SQL query results

### 1.1.2.5 Test the RESTful Service

Perform the following steps to test the RESTful service:

1. Click on the **Open in a new tab** icon.

Figure 1-20 New Tab for Testing the Endpoint

| F > Modules > di | emo.module > emp/ > GET       |                                                                                                    |                        |                |  |  |                 |                 |
|------------------|-------------------------------|----------------------------------------------------------------------------------------------------|------------------------|----------------|--|--|-----------------|-----------------|
|                  | GET                           | emp/<br>Last Updated: 1<br>Vo comments available<br>Source Type: json/collec<br>p://localhost:8080/o | 9<br>tion Page Size: 7 | emo/           |  |  |                 | :               |
|                  | Source                        |                                                                                                    |                        |                |  |  |                 | Open in new tab |
|                  | • • *                         |                                                                                                    |                        |                |  |  |                 | -               |
|                  | 1 SELECT<br>2 INITCAP(E       | 1 SELECT                                                                                             |                        |                |  |  | ⊿ Handler P     | arameters       |
|                  |                               | ) job,<br>al,'96999','NLS_NU                                                                         | MERIC_CHARACTERS=      | *,.*') salary, |  |  | _ / Implicit Pa | arameters 💿     |
|                  | 5 hiredate<br>6 FROM<br>7 emp |                                                                                                    |                        |                |  |  | :body           |                 |
| 7 enp            |                               |                                                                                                    |                        | :body_text     |  |  |                 |                 |
|                  |                               |                                                                                                    |                        |                |  |  | icontent hine   |                 |

- 2. A new browser tab appears. Enter the Get URI in the browser tab.
- 3. A JSON response is returned in the browser window.

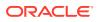

| -               | 🔒 н              | andler Details   Modules   RES      | X local              | nost:8080/ords/or | detect/demo/   | < +     |
|-----------------|------------------|-------------------------------------|----------------------|-------------------|----------------|---------|
| -               | 00 H             |                                     | A local              | 1051.0000/0105/01 | ustest/ueiii0/ |         |
| ,               |                  | a                                   |                      |                   |                |         |
| $\leftarrow$    | $\rightarrow$    | C                                   | ] localho            | ost:8080/ords/    | ordstest/der   | no/emp/ |
| JSON I          | Raw Data         | Headers                             |                      |                   |                |         |
| Save Cop        | y Collapse       | All Expand All Trilter JSON         |                      |                   |                |         |
| ★ items:        |                  |                                     |                      |                   |                |         |
| <b>₩ 0:</b>     |                  |                                     |                      |                   |                |         |
| na              |                  | "Smith"                             |                      |                   |                |         |
| jo              |                  | "clerk"                             |                      |                   |                |         |
|                 | lary:<br>redate: | " 800"<br>"1980-12-17T00:00:00Z"    |                      |                   |                |         |
| × 1:            | redate:          | -1980-12-17100:00:002-              |                      |                   |                |         |
| v 1.<br>nai     |                  | "Allen"                             |                      |                   |                |         |
| jol             |                  | "salesman"                          |                      |                   |                |         |
|                 |                  | " 1,600"                            |                      |                   |                |         |
|                 |                  | "1981-02-20T00:00:00Z"              |                      |                   |                |         |
| <del>-</del> 2: |                  |                                     |                      |                   |                |         |
|                 | me:              | "Ward"                              |                      |                   |                |         |
| jol             |                  | "salesman"                          |                      |                   |                |         |
|                 | lary:            | " 1,250"                            |                      |                   |                |         |
|                 | redate:          | "1981-02-22T00:00:00Z"              |                      |                   |                |         |
| ₹ 3:            |                  |                                     |                      |                   |                |         |
|                 | me:              | "Jones"                             |                      |                   |                |         |
| jo              |                  | "manager"<br>" 2,975"               | -                    |                   |                |         |
|                 | lary:<br>redate: | "1981-04-02T00:00:00Z"              | -                    |                   |                |         |
| <b>▼</b> 4:     | - cutter         | 1901 04 02/00/00/002                |                      |                   |                |         |
|                 | me:              | "Martin"                            |                      |                   |                |         |
| jo              | b:               | "salesman"                          |                      |                   |                |         |
| sa              | lary:            | " 1,250"                            |                      |                   |                |         |
| hi              | redate:          | "1981-09-28T00:00:00Z"              |                      |                   |                |         |
| ⇒ 5:            |                  |                                     |                      |                   |                |         |
| nai             |                  | "Blake"                             |                      |                   |                |         |
| jo              |                  | "manager"                           |                      |                   |                |         |
|                 | lary:            | " 2,850"                            |                      |                   |                |         |
| + 6:            | redate:          | "1981-05-01T00:00:00Z"              |                      |                   |                |         |
|                 | me:              | "Clark"                             |                      |                   |                |         |
| jol             |                  | "manager"                           |                      |                   |                |         |
|                 | lary:            | " 2,450"                            |                      |                   |                |         |
|                 |                  | "1981-06-09T00:00:00Z"              |                      |                   |                |         |
| hasMore         | a                | true                                |                      |                   |                |         |
| limit:          |                  | 7                                   |                      |                   |                |         |
| offset:         |                  | 0                                   |                      |                   |                |         |
| count:          |                  | 7                                   |                      |                   |                |         |
| ▼ links:        |                  |                                     |                      |                   |                |         |
| <b>₩ 0:</b>     |                  |                                     |                      |                   |                |         |
| re              |                  | "self"                              |                      |                   |                |         |
| hri             | ef:              | "http://localhost:8080/ords/ordstes | <u>t/demo/emp/</u> " |                   |                |         |
| + 1:<br>re      | 1.               | "describedby"                       |                      |                   |                |         |
| re<br>⊸ hri     |                  | "http://localhost:8080/ords/ordstes | t/motodata_cata      | log/demo/emo/"    |                |         |
| - 2:            | er.              | http://tocachost.obob/ords/ords/es  | t/metauata-cata      | rcog/ demo/ emp/  |                |         |
| re              | ι:               | "first"                             |                      |                   |                |         |
|                 | ef:              | "http://localhost:8080/ords/ordstes | t/demo/emp/"         |                   |                |         |
| <b>₩ 3:</b>     |                  |                                     |                      |                   |                |         |
| re              | <b>u</b>         | "next"                              |                      |                   |                |         |
| ⇒ hr            | ef:              | "http://localhost:8080/ords/ordstes | t/demo/emp/?off      | fset=7"           |                |         |
|                 |                  |                                     |                      |                   |                |         |

Figure 1-21 JSON Response from GET Method

# 1.1.3 Creating a Privilege Using Database Actions

This section describes how to create a privilege and control access to protected resources.

Privileges are defined to control access to protected resources. Privileges restrict access to those users who have access to at least one from a set of the specified roles. A privilege is then associated with one or more resource modules. Before accessing those resource modules, the user must be authenticated and then authorized to ensure that the user has one of the required roles.

### 1.1.3.1 Steps to Create a Privilege

This section describes the steps to control access to the protected resources.

Perform the following steps to create a privilege:

1. Navigate to the REST Workshop

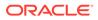

2. Under the Security menu item, select Privileges.

|                                                                                   | Provide the second second second second second second second second second second second second second second s |                                                      |
|-----------------------------------------------------------------------------------|----------------------------------------------------------------------------------------------------|------------------------------------------------------|
| ORACLE <sup>®</sup> Database Actions   REST Overview Modules AutoR                | REST Security V                                                                                                 | Search Q ⑦ 옷 ORDSTEST \                              |
| REST > Modules                                                                    | Roles                                                                                                    |                                                      |
| Nodules                                                                           | Privileges<br>OAuth Clients                                                                                     | 1 Import Module + Create Module                      |
| Search by Module. URI Prefix Q ⊽ Filter by ▼ ↓‡ Sort by ▼<br>Module Type Module X |                                                                                                    | Page Size: 20 + K > C @ @ Sort by Module Name: ASC × |
|                                                                                   | Q.<br>No results found matching your search terms.                                                              |                                                      |

#### Figure 1-22 Selecting Privileges Menu Option

- 3. Click on Create Privilege to display the Create Privilege screen.
- 4. Enter the following values in the respective fields:
  - Label: Demo module privilege
  - **Name**: demo.module.privilege
  - **Description**: A Privilege created for demonstrating privileges for the demo.module Resource Module.
  - Navigate to the **Protected Modules** table. Move the demo.module Resource Module from the left column to the right column. This ensures that the demo.module Resource Module is associated with this Privilege.

#### Figure 1-23 Associating Resource Module with the Privilege

| ORACLE' Database Actions   REST Overview Modules AutoREST Security ~                       |                      | Search | Q                    | <ul> <li>⑦ 옷 ORDSTEST</li> </ul> |
|--------------------------------------------------------------------------------------------|----------------------|--------|----------------------|----------------------------------|
| ST > Privileges                                                                            | Create Privilege     |        |                      |                                  |
| ivileges                                                                                   | Privilege Definition | Roles  | Protected Modules    | Protected Resources              |
| arch by Label, Name Q U% Sort by ▼                                                         | demo.module          |        | No items to display. |                                  |
| Vo (abel available<br>ko description available<br>& Straj Roles 2) Modules 0 (Patterns: 0) |                      |        | *                    |                                  |
| oracle.soda.privilege.developer<br>Vo label available<br>Vo deorgeton available            |                      |        | Select all           |                                  |
| R SYS Roles: 1 Modules: 0 (Patterns: 1)                                                    |                      |        |                      |                                  |
|                                                                                            |                      |        |                      |                                  |
|                                                                                            |                      |        |                      |                                  |
|                                                                                            | Show code            |        |                      | Create Cance                     |

 Click on the Create button. A confirmation message appears indicating successful creation of a new privilege.

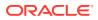

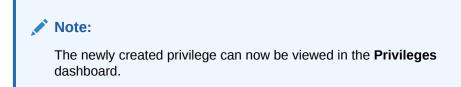

### Figure 1-24 Privilege Created

|                                                                                                    | Construction of the second second second second second second second second second second second second second                                |
|----------------------------------------------------------------------------------------------------|----------------------------------------------------------------------------------------------------|
| E         ORACLE*         Database Actions   REST         Overview         Modules         AutoREST         Security            REST > Privileges <t< td=""><td>Search Confirmation X Privilege created The privilege 'Demo module privilege' has been</td></t<> | Search Confirmation X Privilege created The privilege 'Demo module privilege' has been                                                        |
| Privileges                                                                                                    | rrested                                                                                                    |
| Search by Label, Name Q J Sont by                                                                                                    | Page Size: 20 ▼                                                                                                    |
| demo.module.privilege       :         Demo module privilege       A Privilege created for demonstrating privileges for the demo.module Resource Module.         (A. ORDSTEST)       Rotes: 0         Modules: 1       Patterne: 0                                | oracle.dbtools.autorest.privilege.ORDSTEST<br>No label available<br>No descripton available<br>(A_sys) [Roles: 2] [Modules: 0] [Patterns: 0]  |
| Oracle.dbtools.sqldev         RESTful Service Editing         Provides access to adit RESTful Service definitions         R_SYS       Roles: 2)         Medules: 0)       Patterns: 0                                                                            | oracle.soda.privilege.developer         No label available         No description available         (A. SYS)         (A. SYS)         Role: 1 |
|                                                                                                    |                                                                                                    |
| (※) 2 ▲ 0 (※) 0   Z5504 PM - REST call resolved successfully.                                                                                                    | Page Size: 20 + K C S                                                                                                    |
|                                                                                                    | · · · · · · · · · · · · · · · · · · ·                                                                                                    |

5. To test the Privilege created, navigate to the path of the demo.module.

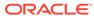

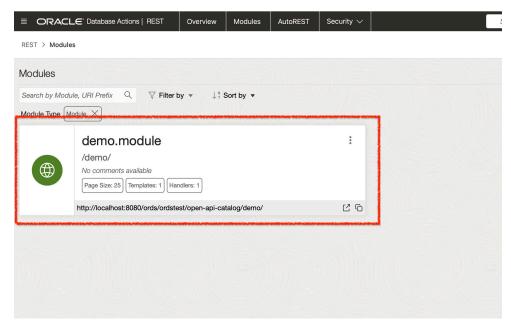

Figure 1-25 Navigating to the demo module to Test the Privilege

6. Copy the emp/ URI.

#### Figure 1-26 Copying the URI to Test the Privilege

|                                                          | e Actions   REST                                                            | Overview   | Modules     | AutoREST | Security 🗸        | Search |                 |
|----------------------------------------------------------|-----------------------------------------------------------------------------|------------|-------------|----------|-------------------|--------|-----------------|
| REST > Modules > demo.m                                  | odule                                                                       |            |             |          |                   |        |                 |
| /demo/<br>No comm<br>Page Size                           | D.module<br>ents available<br>25) Templates: 1) Ha<br>nost:8080/ords/ordsto | ndlers: 1  | talog/demo/ |          |                   |        |                 |
| Templates                                                |                                                                             |            |             |          |                   |        |                 |
| Search by URI Template                                   | Q ↓¶ Sort b                                                                 | y <b>•</b> |             |          |                   |        | Page Size: 20 🔻 |
| emp/<br>No comments available<br>Priority: 0 Handlers: 1 |                                                                             |            |             |          | :                 |        |                 |
| http://localhost:8080/ords/or                            | dstest/demo/emp/                                                            |            |             |          | Copy to clipboard |        |                 |
|                                                          |                                                                             |            |             |          |                   |        |                 |

- 7. Sign out of Database Actions. Open a new browser window. Paste the URI in the address bar and press Enter
- 8. A 401 unauthorized error message is displayed to indicate that the resource is protected. Notice that a sign-in prompt appears. Since this Privilege has not been associated with a specific role, any user who has been granted the Connect role can sign-in to view the response from this request.

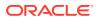

9. Sign-in with your database credentials to view the resource.

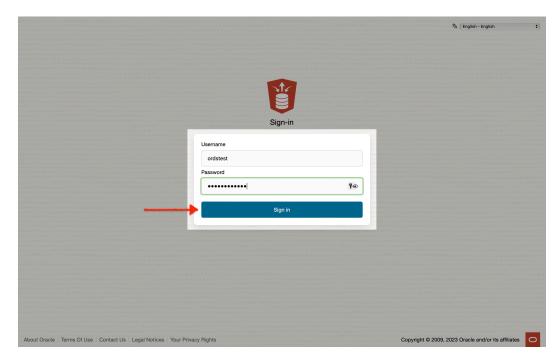

Figure 1-27 Sign-in to Test Path Privilege

**10.** After you sign-in, the contents of the JSON document can be viewed.

### 1.1.4 Register an OAuth Client Application to Access the REST API

This topic explains how to register your applications (called third-party applications here) to access a REST API.

OAuth 2.0 is a standard internet protocol that provides a means for HTTP servers providing REST APIs to give limited access to third party applications on behalf of an authenticated end user.

Before a third party application can access a REST API:

- It must be registered and
- · The authenticated end user must approve access

Prior to registering the application, it must be assigned a user identity so that the user is allowed to register the applications. Users possessing the SQL Developer role are permitted to register OAuth 2.0 clients.

#### Note:

In a real application, you must provision specific users who can register OAuth clients. Such users must be granted the OAuth Client Developer role.

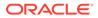

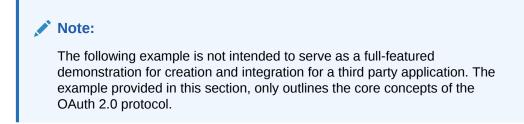

### 1.1.4.1 Registering your Application to Access a REST API

Perform the following steps to register your application to access a REST API:

1. From the REST Workshop dashboard, select **OAuth Clients** option from the **Security** menu.

|                | E' Database Actions   REST                                   | Overview Modules            | AutoREST | Security V                                        |   | Search                                                         | ର୍ 🖉 ର ordst |
|----------------|--------------------------------------------------------------|-----------------------------|----------|---------------------------------------------------|---|----------------------------------------------------------------|--------------|
| Dbjects<br>M C | 2<br>DDULES                                                  | O                           | -+       | Roles<br>Privileges<br>OAuth Clients<br>R O L E S |   | 4<br>privileges                                                | CLIENTS      |
| ecurity        |                                                              |                             |          |                                                   |   |                                                                |              |
| Ъ              | Metadata Cat<br>Security<br>Access to the catalog rec        | -                           |          | 2/2                                               | ) | Modules<br>Published<br>REST modules available for consumption |              |
| _              | http://localhost:8080/ords/                                  | 'ordstest/metadata-catalog/ |          | 20                                                |   |                                                                |              |
| 1/2            | Module Secu<br>Published Modules<br>REST modules either full |                             | ilege    |                                                   |   |                                                                |              |
| Recent Object  | cts                                                          |                             |          |                                                   |   |                                                                |              |
| OBJEC          | ттүре                                                        | NAME/URI                    |          |                                                   |   | UPDA                                                           | TED ON       |
| 1 Module       | •                                                            | demo.module (/demo/)        |          |                                                   |   | 58 min                                                         | utes ago     |
| 2 Templet      |                                                              | onepointfive/               |          |                                                   |   | 2 hours                                                        |              |

Figure 1-28 Navigating to OAuth Client Menu Option

2. The OAuth Clients dashboard appears. From the OAuth Clients dashboard, click on **Create OAuth Client**.

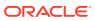

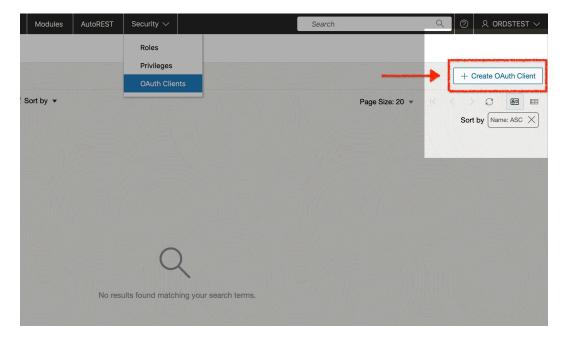

Figure 1-29 Create OAuth Client

3. The Create OAuth Client slider appears.

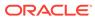

| les |         |                  |                             | Search | Q               | ② 🛛 🞗 ORDSTEST 🗸 |    |
|-----|---------|------------------|-----------------------------|--------|-----------------|------------------|----|
|     |         |                  | Create OAuth Client         |        |                 |                  |    |
|     |         |                  | Client Definition *         | Roles  | Allowed Origins | Privileges       |    |
|     |         |                  | Owner                       |        | Grant type *    |                  |    |
| •   |         |                  | ORDSTEST                    |        | CLIENT_CRED     |                  |    |
|     |         |                  | Name *                      |        | CLIENT_CRED     |                  |    |
|     |         |                  | Description *               |        | AUTH_CODE       |                  |    |
|     |         |                  |                             |        | IMPLICIT        |                  |    |
|     |         |                  |                             |        |                 |                  | 1, |
|     |         |                  | Support URI *               |        |                 |                  | 1  |
|     |         |                  | https://example.com/help/#/ |        |                 |                  |    |
|     |         |                  | Support Email *             |        |                 |                  |    |
| C   |         | C                | test@example.com            |        |                 |                  |    |
|     |         | $\sim$           |                             |        |                 |                  |    |
|     | No resi | ults found matcl |                             |        |                 |                  |    |
|     |         |                  |                             |        |                 |                  |    |
|     |         |                  |                             |        |                 |                  |    |
|     |         |                  |                             |        |                 |                  |    |
|     |         |                  |                             |        |                 |                  |    |
|     |         |                  |                             |        |                 |                  |    |
|     |         |                  |                             |        |                 |                  |    |
|     |         |                  |                             |        |                 |                  |    |
|     |         |                  |                             |        |                 |                  |    |
|     |         |                  | Show code                   |        |                 | Create Cancel    |    |
|     |         |                  |                             |        |                 | Powered by ORDS  | ł  |

Figure 1-30 Checking Client Credentials Selected

- 4. Enter the following values in the **Create OAuth Client** slider:
  - **Name**: example\_oauth\_client
  - **Description**: An example OAuth 2.0 client using the Client Credentials grant type.
  - Support URI: https://example.com
  - Support Email: email@example.com

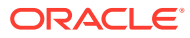

| v Modules                | AutoREST | Security $\smallsetminus$ |                                 | Search                | Q                | ⑦ 🛛 🞗 ORDSTEST 🗸 |  |  |  |
|--------------------------|----------|---------------------------|---------------------------------|-----------------------|------------------|------------------|--|--|--|
|                          |          |                           | Create OAuth Client             |                       |                  |                  |  |  |  |
|                          |          |                           | Client Definition *             | Roles                 | Allowed Origins  | Privileges       |  |  |  |
|                          |          |                           | Owner                           |                       | Grant type *     |                  |  |  |  |
| , <sup>¶</sup> Sort by ▼ |          |                           | ORDSTEST                        |                       | CLIENT_CRED      | *                |  |  |  |
|                          |          |                           | Name *                          |                       |                  |                  |  |  |  |
|                          |          |                           | example_oauth_client            |                       |                  |                  |  |  |  |
|                          |          |                           | Description *                   |                       |                  |                  |  |  |  |
|                          |          |                           | An example OAuth 2.0 client usi | ng the Client Credent | ials grant type. |                  |  |  |  |
|                          |          |                           | Support URI *                   |                       |                  | 11               |  |  |  |
|                          |          |                           | https://example.com             |                       |                  |                  |  |  |  |
|                          |          |                           | Support Email *                 |                       |                  |                  |  |  |  |
| C                        |          |                           | email@example.com               |                       |                  |                  |  |  |  |
|                          |          | C                         | -                               |                       |                  |                  |  |  |  |
|                          |          | de la setendaria de la    |                                 |                       |                  |                  |  |  |  |
|                          |          | ults found match          |                                 |                       |                  |                  |  |  |  |
|                          |          |                           |                                 |                       |                  |                  |  |  |  |
|                          |          |                           |                                 |                       |                  |                  |  |  |  |
|                          |          |                           |                                 |                       |                  |                  |  |  |  |
|                          |          |                           |                                 |                       |                  |                  |  |  |  |
|                          |          |                           |                                 |                       |                  |                  |  |  |  |
|                          |          |                           |                                 |                       |                  |                  |  |  |  |
|                          |          |                           |                                 |                       |                  |                  |  |  |  |
|                          |          |                           | Show code                       |                       |                  | Create Cancel    |  |  |  |
|                          |          |                           |                                 |                       |                  | Powered by ORDS  |  |  |  |

Figure 1-31 Entering Values in Create OAuth Client Slider

5. Navigate to the **Privileges** tab of the screen. Locate the privilege you created in the preceding section. Move it from the **Available Privileges** column to the **Selected Privileges** column.

| $\sim$ |                                   | Search  |         |                    | Q               | ? | 오 ORDST    | EST $\smallsetminus$ |
|--------|-----------------------------------|---------|---------|--------------------|-----------------|---|------------|----------------------|
|        | Create OAuth Client               |         |         |                    |                 |   |            |                      |
|        | Client Definition *               | Roles   |         | Allowed Origi      | Allowed Origins |   | Privileges |                      |
|        |                                   |         | Г       |                    |                 |   |            |                      |
|        | oracle.dbtools.autorest.privilege | .ORDSTE |         | demo.module.privil | e.privilege     |   |            |                      |
|        | oracle.dbtools.sqldev             |         | - L     |                    |                 |   |            |                      |
| C      | oracle.soda.privilege.developer   |         | >><br>< |                    |                 |   |            |                      |
|        | Show code                         |         |         |                    |                 |   | CreateC    | ancel                |
|        |                                   |         |         |                    |                 |   | Powered b  | y ORDS               |

Figure 1-32 Move Privilege to Selected Column

### Note:

The double arrow moves all the available privileges to the **Selected Privileges** column. The single arrow moves only the currently selected privileges to the **Selected Privileges** column.

- 6. Click on Create.
- **7.** After returning to the **OAuth Clients** dashboard, you can find the newly-created OAuth client.

| EST > OAuth Clie | nts                                                                                                    |     |          |                                         |
|------------------|----------------------------------------------------------------------------------------------------|-----|----------|-----------------------------------------|
| Auth Clients     |                                                                                                    |     |          | + Create OAuth Cli                      |
| earch Name       | Q                                                                                                    |     | Page Siz | e: 20 • I < > C EB<br>Sort by Name: ASC |
|                  | example_oauth_client<br>[arent Type: CLENT_ORED] [Response Type: TOKEN]<br>An example OAuth 2.0 client using the Client Credentials grant type.<br>(to abused origins) | :   |          |                                         |
| U                | Support URI: https://example.com                                                                                                    | G   |          |                                         |
|                  | Client ID: ••••••                                                                                                    | 0 0 |          |                                         |
|                  | Client Secret: ••••••                                                                                                    | • 6 |          |                                         |

Figure 1-33 OAuth Client Created

8. After the **OAuth Token** appears, select the correct shell environment.

Figure 1-34 Selecting Correct Shell Environment

| OAuth Token                                                    |                          | ×             |
|----------------------------------------------------------------|--------------------------|---------------|
| Current Token                                                  | Expires on               |               |
| His7bmak4ftQxiGW_mTdog                                         | C 11/7/2023, 7:16:17 PM  | Get New Token |
|                                                                |                          |               |
| Use the code below to get a toke                               | en in the terminal       |               |
| <pre>curl \user Bx2vfYZkLa9D8_CZXvFL0Q.</pre>                  | wHime CDtitivEvOUOYang ) | 6             |
| data 'grant_type=client_cred<br>http://localhost:8080/ords/ord | entials' \               |               |
|                                                                |                          |               |
|                                                                |                          | Command Pro   |
|                                                                |                          | PowerShell    |
|                                                                |                          | Bash          |
|                                                                |                          |               |

- 9. Copy brearer token curl command to your clipboard.
- **10.** Using the Client ID and Client Secret provided to you, issue the following curl command to obtain an Access Token:

```
curl \
--user Bx2vfYZkLa9D8_CZXvFL0Q..:xHlnn_CPtitiW5v0UQXrrg.. \
--data 'grant_type=client_credentials' \
http://localhost:8080/ords/ordstest/oauth/token
```

**11**. You will receive an Access Token, with expiration time.

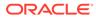

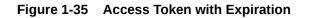

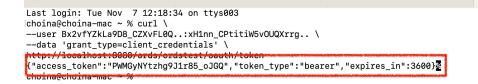

**12.** You can now access the emp/ endpoint. Create your curl command ensuring that you have included the Access Token as a header in your curl command:

```
curl -H "Authorization: Bearer PWMGyNYtzhg9J1r85_oJGQ" http://
localhost:8080/ords/ordstest/demo/emp/ | jq
```

Figure 1-36 jq Response from the Get Request

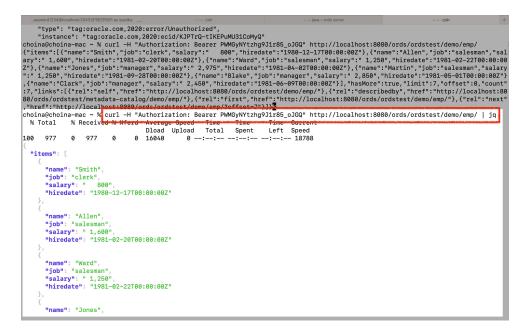

Note:

You can *optionally* pipe in the jq command so that the JSON response payload is structured in a readable format.

# 1.1.5 Creating a RESTful Service Using Oracle SQL Developer

This section describes the steps involved in developing the RESTful services using Oracle SQL developer desktop application (aka client).

**Topics:** 

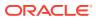

- REST-Enable a Database Table
- Creating a RESTful Service through the Connections Navigator
- Creating a RESTful Service from a SQL Query
- Protect Resources
- Register an OAuth Client Application

## 1.1.5.1 REST-Enable a Database Table

To enable a table for REST access, follow these steps.

## Note:

It is recommended that you follow the steps as closely as possible, including using the specified names for schemas and database objects. After you have successfully completed the tutorial using this approach, feel free to try it again using other values if you wish.

1. Create a user ordstest with the following privileges or roles:

```
CREATE USER ordstest IDENTIFIED BY <password>;
GRANT "CONNECT" TO ordstest;
GRANT "RESOURCE" TO ordstest;
GRANT UNLIMITED TABLESPACE TO ordstest
```

- 2. Connect to the ordstest schema. In SQL Developer create a connection to the ordstest schema, connect to it, and open a SQL worksheet.
- Create a database table. For example, enter the following in the SQL Worksheet to create an example table named EMP:

```
CREATE TABLE EMP (

EMPNO NUMBER(4,0),

ENAME VARCHAR2(10 BYTE),

JOB VARCHAR2(9 BYTE),

MGR NUMBER(4,0),

HIREDATE DATE,

SAL NUMBER(7,2),

COMM NUMBER(7,2),

DEPTNO NUMBER(2,0),

CONSTRAINT PK_EMP PRIMARY KEY (EMPNO)

);
```

#### 4. Insert some sample data into the table. For example:

```
Insert into EMP (EMPNO, ENAME, JOB, MGR, HIREDATE, SAL, COMM, DEPTNO) values
(7369, 'SMITH', 'CLERK', 7902, to_date('17-DEC-80', 'DD-MON-RR'), 800, null, 20);
Insert into EMP (EMPNO, ENAME, JOB, MGR, HIREDATE, SAL, COMM, DEPTNO) values
(7499, 'ALLEN', 'SALESMAN', 7698, to_date('20-FEB-81', 'DD-MON-RR'), 1600, 300, 30);
Insert into EMP (EMPNO, ENAME, JOB, MGR, HIREDATE, SAL, COMM, DEPTNO) values
(7521, 'WARD', 'SALESMAN', 7698, to_date('22-FEB-81', 'DD-MON-RR'), 1250, 500, 30);
Insert into EMP (EMPNO, ENAME, JOB, MGR, HIREDATE, SAL, COMM, DEPTNO) values
(7566, 'JONES', 'MANAGER', 7839, to_date('02-APR-81', 'DD-MON-RR'), 2975, null, 20);
Insert into EMP (EMPNO, ENAME, JOB, MGR, HIREDATE, SAL, COMM, DEPTNO) values
(7654, 'MARTIN', 'SALESMAN', 7698, to_date('28-SEP-81', 'DD-MON-RR'), 1250, 1400, 30);
Insert into EMP (EMPNO, ENAME, JOB, MGR, HIREDATE, SAL, COMM, DEPTNO) values
```

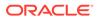

(7698, 'BLAKE', 'MANAGER', 7839, to date('01-MAY-81', 'DD-MON-RR'), 2850, null, 30); Insert into EMP (EMPNO, ENAME, JOB, MGR, HIREDATE, SAL, COMM, DEPTNO) values (7782, 'CLARK', 'MANAGER', 7839, to date ('09-JUN-81', 'DD-MON-RR'), 2450, null, 10); Insert into EMP (EMPNO, ENAME, JOB, MGR, HIREDATE, SAL, COMM, DEPTNO) values (7788, 'SCOTT', 'ANALYST', 7566, to date ('19-APR-87', 'DD-MON-RR'), 3000, null, 20); Insert into EMP (EMPNO, ENAME, JOB, MGR, HIREDATE, SAL, COMM, DEPTNO) values (7839, 'KING', 'PRESIDENT', null, to date('17-NOV-81', 'DD-MON-RR'), 5000, null, 10); Insert into EMP (EMPNO, ENAME, JOB, MGR, HIREDATE, SAL, COMM, DEPTNO) values (7844, 'TURNER', 'SALESMAN', 7698, to date('08-SEP-81', 'DD-MON-RR'), 1500, 0, 30); Insert into EMP (EMPNO, ENAME, JOB, MGR, HIREDATE, SAL, COMM, DEPTNO) values (7876, 'ADAMS', 'CLERK', 7788, to date('23-MAY-87', 'DD-MON-RR'), 1100, null, 20); Insert into EMP (EMPNO, ENAME, JOB, MGR, HIREDATE, SAL, COMM, DEPTNO) values (7900, 'JAMES', 'CLERK', 7698, to date('03-DEC-81', 'DD-MON-RR'), 950, null, 30); Insert into EMP (EMPNO, ENAME, JOB, MGR, HIREDATE, SAL, COMM, DEPTNO) values (7902, 'FORD', 'ANALYST', 7566, to date ('03-DEC-81', 'DD-MON-RR'), 3000, null, 20); Insert into EMP (EMPNO, ENAME, JOB, MGR, HIREDATE, SAL, COMM, DEPTNO) values (7934, 'MILLER', 'CLERK', 7782, to date('23-JAN-82', 'DD-MON-RR'), 1300, null, 10); commit;

5. Enable the schema of the EMP table for REST. In SQL Developer, right-click the ordstest connection, and select REST Services > Enable RESTful Services to display the following wizard page:

| 🐻 RESTful Services Wizard | - Step 1 of 2                                           |                                                                    | x |
|---------------------------|---------------------------------------------------------|--------------------------------------------------------------------|---|
| Specify Details           |                                                         | 0101010101010101010101010                                          |   |
| Specify Details           | Enable schema<br>Schema alias<br>Authorization required | rdstest  Required role name: oracle.dbtools.role.autorest.ORDSTEST | T |
| Help                      |                                                         | < <u>Back</u> <u>Next</u> Einish Cance                             |   |

Figure 1-37 Enabling the Schema of the EMP Table for REST

Enable schema: Enable this option.

Schema alias: Accept ordstest for the schema alias.

**Authorization required**: For simplicity, this tutorial does not require authorization, so disable this option.

Click Next.

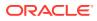

- 6. On the RESTful Summary page of the wizard, click **Finish**.
- Enable the EMP table. In SQL Developer, right-click EMP table in the Connections navigator, and select REST Services > Enable RESTful Services to display the following wizard page:

Figure 1-38 REST Enabling the EMP Table

| RESTful Services Wizard             | - Step 1 of 2                                           | ×                                                             |
|-------------------------------------|---------------------------------------------------------|---------------------------------------------------------------|
| Specify Details                     |                                                         | 0101010101010101049698666                                     |
| Specify Details     RESTful Summary | Enable object<br>Object alias<br>Authorization required | mp  Required role name: oracle.dbtools.role.autorest.ORDSTEST |
| Help                                |                                                         | < Back Next > Einish Cancel                                   |

**Enable object**: Enable this option (that is, enable REST access for the EMP table). **Object alias**: Accept emp for the object alias.

**Authorization required**: For simplicity, this tutorial does not require authorisation, so disable this option.

8. On the RESTful Summary page of the wizard, click Finish.

The EMP table is now exposed as a REST HTTP endpoint .

### Note:

DELETE, PUT, POST, and metadata-catalog endpoints are also autogenerated.

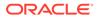

- 9. Test the REST endpoint. In a web browser, enter the URL http:// localhost:8080/ords/ordstest/emp/ as shown in the following figure:
  - The ORDSTEST schema has been exposed at the /ordstest/ path.
  - The EMP table has been exposed at the /emp/ path.

Figure 1-39 Testing the REST Enabled Table

| <b>()</b>  | localhost:8080/ords/ordstest/emp/                             |  |
|------------|---------------------------------------------------------------|--|
| Oracle     | A Most Visited                                                |  |
|            |                                                               |  |
| {<br>• ite |                                                               |  |
| · 10e      |                                                               |  |
|            | empno: 7369,                                                  |  |
|            | ename: "SMITH",                                               |  |
|            | job: "CLERK",                                                 |  |
|            | mgr: 7902,                                                    |  |
|            | hiredate: "1980-12-16T18:30:00Z",                             |  |
|            | sal: 800,                                                     |  |
|            | comm: null,                                                   |  |
|            | deptno: 20,                                                   |  |
|            | links: [                                                      |  |
|            | * {                                                           |  |
|            | rel: "self",                                                  |  |
|            | <pre>href: http://localhost:8080/ords/ordstest/emp/7369</pre> |  |
|            | }                                                             |  |
|            | ]                                                             |  |
|            | },                                                            |  |
| •          |                                                               |  |
|            | empno: 7499,                                                  |  |
|            | ename: "ALLEN",                                               |  |
|            | job: "Director",                                              |  |
|            | mgr: 7698,                                                    |  |
|            | hiredate: "1981-02-19T18:30:00Z",                             |  |
|            | sal: 9999,                                                    |  |
|            | comm: 300,                                                    |  |
|            | deptno: 30,<br>v links: [                                     |  |
|            | · IIIKS: [                                                    |  |
|            | rel: "self",                                                  |  |
|            | href: http://localhost:8080/ords/ordstest/emp/7499            |  |
|            | meer. http://ideainost.0000/ords/ordstest/emp//499            |  |

#### **Related Topics**

Automatic Enabling of Schema Objects for REST Access (AutoREST)

## 1.1.5.2 Creating a RESTful Service through the Connections Navigator

This section explains how to create a RESTful service by using REST Data Services node in the Connections navigator. Oracle REST Data Services provides an option through the Connections navigator that enables you to create and edit RESTful service definitions.

To create and test a RESTful service by using REST Data Services node in the Connections navigator, follow these steps:

1. Under ordstest schema, select REST Data Services.

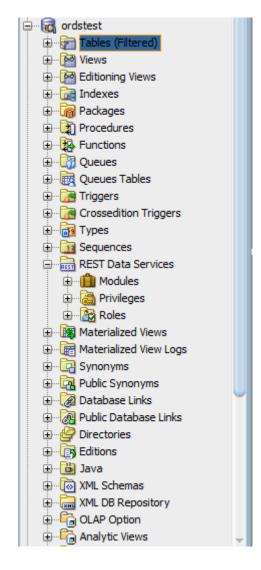

Figure 1-40 REST Data Services option under Connections Navigator

The following steps create and test the RESTful service.

2. Under **REST Data Services** node, right-click the Modules node, click **New Module**, and enter information on the Specify Module page:

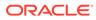

| 0 0                                                   | RESTful Services Wizard - Step 1 of 3                                                                                                    |
|-------------------------------------------------------|----------------------------------------------------------------------------------------------------|
| Specify Module                                        | 0101010101010101010101010101010101010101                                                                                                    |
| Specify Module<br>Specify Template<br>RESTful Summary | Module Name:       Demo         Universal Resource Identifier         URI Prefix:       //demo/         Example:       http://localhost:8080/ords/ordstest/demo/         Image:       Publish - Make this RESTful Service available for use         Pagination Size:       25         Image:       25         Image:       Image:         Origins Allowed       Image: |
| <u>H</u> elp                                          | < Back Next > Einish Cancel                                                                                                    |

Figure 1-41 Entering Information on the Specify Module Page

Module Name: Any desired name for the connection. For example, demo URI Prefix: /demo/

Publish - Make this RESTful Service available for use: Enable (check). Pagination Size: 25

3. Click Next, and enter information on the Specify Template page:

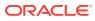

|                                                       | RESTful Services Wizard - Step 2 of 3                                                                                                    |
|-------------------------------------------------------|----------------------------------------------------------------------------------------------------|
| Specify Template                                      |                                                                                                    |
| Specify Module<br>Specify Template<br>RESTful Summary | Universal Resource Identifier URI Pattern: emp/ Example: http://localhost:8080/ords/ordstest/demo/emp/ Priority:  LOW MEDIUM HIGH HTTP Entity Tag ETag: Secure Hash Generate the version id using secure hashing which uniquely identifies the resource version. |
| <u>H</u> elp                                          | < <u>B</u> ack <u>N</u> ext > <u>Finish</u> Cancel                                                                                                    |

Figure 1-42 Entering Information on the Specify Template Page

#### URI Pattern: emp/

Accept the defaults for the remaining options.

- 4. Click Next to go to the RESTful Summary page of the wizard, then click **Finish**. Expand the Modules node to display the resource module that you created.
- 5. Expand the module, Demo and right click on the emp/node, select **Add** handler and then select **GET** method.
- 6. Enter the information on the Create Resource Handler page.

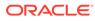

| Create Resource Handler       | 23 |
|-------------------------------|----|
| Method Handler                |    |
| Method: GET                   |    |
|                               |    |
|                               |    |
| Source Type: Collection Query |    |
| Results                       |    |
| Data <u>F</u> ormat: JSON     |    |
|                               |    |
| Pagination Size: 7            |    |
|                               |    |
|                               |    |
|                               |    |
|                               |    |
|                               |    |
| Help Apply Cano               |    |
| Help Cano                     | e  |

Figure 1-43 Entering Information on Create Resource Handler Page:

Source Type: Collection Query

Pagination Size: 7

Click Apply.

Next step is to define the query for the GET resource handler.

7. In the SQL Worksheet, enter the following query:

```
SELECT
    INITCAP(ENAME) name,
    lower(job) job,
    TO_CHAR(sal,'9G999','NLS_NUMERIC_CHARACTERS=",."') salary,
    hiredate
FROM
emp
```

8. Click Save REST Handler icon. A confirmation message appears in the Messages - Log pane to confirm that the handler is saved to the database.

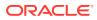

Note: If you do not see the Messages - Log pane, go to the View menu and then select Log.

- Test the RESTful service. In a web browser enter the URL http://localhost:8080/ords/ ordstest/demo/emp/ as shown in the following figure:
  - The ORDSTEST schema has been exposed at the /ordstest/ path.
  - The query has been exposed at the /demo/emp/ path.

Figure 1-44 Testing URL in a Web Browser

```
- 0 X
 🎁 localhost:8088/ords/hr/te 🗙
←
   \rightarrow
       C
            http://localhost:8080/ords/ordstest/demo/emp/
                                                                                                      :
w
  {
      "items": [
   v
       ▼ {
              "name": "Smith",
              "job": "clerk",
              "salary": " 800",
              "hiredate": "1980-12-17T05:00:00Z"
         },
       ▼ {
             "name": "Allen",
              "job": "salesman",
              "salary": " 1,600",
              "hiredate": "1981-02-20T05:00:00Z"
          },
       ▼ {
             "name": "Ward",
              "job": "salesman",
              "salary": " 1,250",
              "hiredate": "1981-02-22T05:00:00Z"
          },
       ▼ {
             "name": "Jones",
              "job": "manager",
              "salary": " 2,975",
              "hiredate": "1981-04-02T05:00:00Z"
          },
       ▼ {
             "name": "Martin",
              "job": "salesman",
              "salary": " 1,250",
              "hiredate": "1981-09-28T04:00:00Z"
          },
       ▼ {
             "name": "Blake",
              "job": "manager",
              "salary": " 2,850",
```

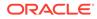

## **Related Topics**

• Creating a RESTful Service from a SQL Query

## 1.1.5.2.1 Creating a Privilege under REST Data Services

Controlling access to protected resources is done by defining privileges. **Privileges** restrict access to only users having at least one of a set of specified roles. A privilege is then associated with one or more resource modules: before those resource modules can be accessed, the user must be authenticated and then authorized to ensure that the user has one of the required roles.

To protect resources, follow these steps.

1. Create a privilege. In SQL Developer, right-click the Privileges node under REST Data Services and select **New Privileges** to display the Create Privilege dialog box:

| • • •                                                    | Create                                                | Privilege            |
|----------------------------------------------------------|-------------------------------------------------------|----------------------|
| <u>N</u> ame:                                            | Demo                                                  |                      |
| <u>T</u> itle:                                           | Example Privilege                                     |                      |
| <u>D</u> escription:                                     | Demonstrate controlling access with privile           | ges.                 |
| Roles                                                    |                                                       | Selected Roles       |
| RESTful Serv<br>SODA Develo<br>SQL Develop<br>Schema Adn | oper<br>her<br>hinistrator<br>ols.autorest.any.schema | 8                    |
| Modules                                                  |                                                       | Protected Modules    |
|                                                          | 8                                                     | Demo                 |
| <u>H</u> elp                                             |                                                       | <u>A</u> pply Cancel |

Figure 1-45 Create Privilege Dialog Box

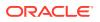

Name: Demo

Title: Example Privilege

Description: Demonstrate controlling access with privileges

**Protected Modules**: Ensure that the list includes the Demo module. Use the arrow button to move it if necessary.

Click Apply.

You have now created a privilege that protects the demo module. However, you have not restricted the privilege to any particular role; this will just require that the user be authenticated before accessing the demo module (the next step).

2. Test the RESTful service. In a web browser enter the following URL:

http://localhost:port/ords/ordstest/demo/emp/

3. Click the link to sign in, and enter the test developer credentials.

## Note:

To create a test\_developer user refer to **Create a RESTful Service from a SQL Query** section.

A JSON document similar to the following is displayed:

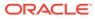

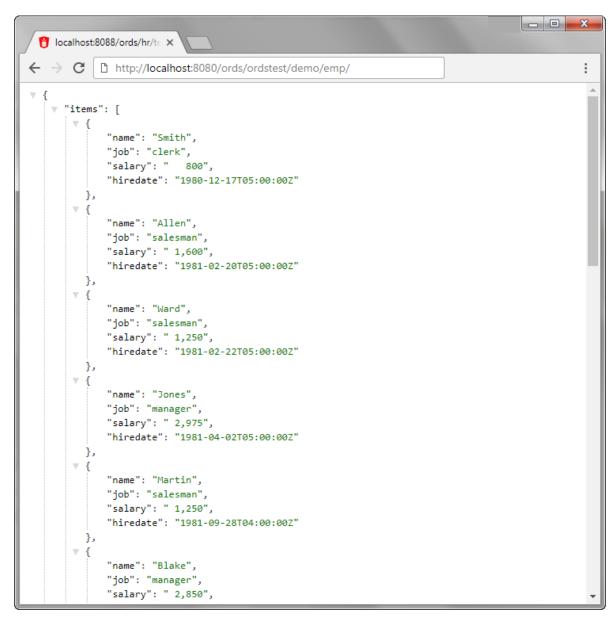

Figure 1-46 JSON Document After Signing in

## 1.1.5.2.2 Creating a Role

This section explains how to create and delete a role.

To create a role, follow these steps:

- 1. Under **REST Data Services**, right click **Roles** and then click **New Role**.
- 2. In the Create Role dialog box, enter the name of the role you want to create.

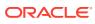

 Create Role

 Role testrole

 Help

 Apply

Figure 1-47 Entering the New Role Name

3. Click **Apply**, the new role is now created.

To rename or delete a role, right click on the role name and choose one of the following options:

- **Rename**: to change the role name.
- **Delete**: to remove the role.

# 1.1.5.3 Creating a RESTful Service from a SQL Query

Oracle REST Data Services provides a REST API (called the Resource Modules API) that enables Oracle SQL Developer to create and edit RESTful service definitions. This option is available when you do not have direct access to the database. Access to the Resource Modules API is protected, a user with the correct role must be provisioned, and the created user's credentials must be used when accessing the API from SQL Developer.

To create a RESTful service from a SQL query, follow these steps.

1. In the folder where Oracle REST Data Services was installed, enter the following command at a command prompt:

java -jar ords.war user test\_developer "SQL Developer"

- You will be prompted to enter a password.
- This command creates a user named test\_developer and grants the user the role named SQL Developer. Only users with the SQL Developer role are permitted to access the resource module's API.
- The user details are stored in a file named credentials in the ORDS configuration folder. However, it is not recommended to store user credentials in the credentials file in production deployments; instead, users should be provisioned in the host application server.

The remaining steps create and test the RESTful service.

- Create RESTful connection. In SQL Developer, select View > REST Data Services > Development.
- 3. In the REST Development pane, right-click **REST Data Services > Connect**.
- 4. In the RESTful Services Connection dialog box, click the + (plus sign) icon to add a connection to the list available for selection.

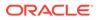

5. In the New RESTful Services Connection dialog box, enter the necessary information:

Figure 1-48 Entering Information for New RESTful Services Connection

| ● ○ ○ New REST                   | ful Services Connection |
|----------------------------------|-------------------------|
|                                  |                         |
| Connection <u>N</u> ame:         | ordstest                |
| <u>U</u> sername:                | test_developer          |
| ● h <u>t</u> tp  ○ http <u>s</u> |                         |
| H <u>o</u> stname:               | localhost               |
| <u>P</u> ort:                    | 8080                    |
| Ser <u>v</u> er Path:            | /ords                   |
| <u>W</u> orkspace                | ordstest                |
| <u>H</u> elp                     | OK Cancel               |
| Terb                             |                         |

Connection Name: Any desired name for the connection. Example: ordstest

**Username**: test\_developer

http or https: Select http for simplicity in this tutorial.

Hostname: localhost

**Port**: 8080

Server Path: /ords

Workspace: ordstest

Click OK, then enter the password for the  ${\tt test\_developer}$  user at the prompt.

6. Create the module. Right-click the Modules node in the REST Development view, click **New Module**, and enter information on the Specify Module page:

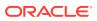

| $\Theta \odot \Theta$                                                   | RESTful Services Wizard – Step 1 of 4                                                                                                    |
|-------------------------------------------------------------------------|----------------------------------------------------------------------------------------------------|
| Specify Module                                                          |                                                                                                    |
| Specify Module<br>Specify Template<br>Specify Handler<br>RESTful Summar | Module Name:       test         Universal Resource Identifier         URI Prefix:       /test         Example:       http://localhost:8080/ords/ordstest/test         ✓ Publish - Make this RESTful Service available for use         Pagination Size:       7 |
|                                                                         | <b>4 X</b>                                                                                                    |
|                                                                         | Origins Allowed                                                                                                    |
| <u>H</u> elp                                                            | < <u>Back</u> <u>N</u> ext > <u>F</u> inish Cancel                                                                                                    |

Figure 1-49 Entering Information on the Specify Module Page

Module Name: Any desired name for the connection. Example:  ${\tt test}$ 

URI Prefix: /test

Publish - Make this RESTful Service available for use: Enable (check). Pagination Size: 7

7. Click Next, and enter information on the Specify Template page:

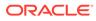

| $\bigcirc \bigcirc \bigcirc$                                           | RESTful Services Wizard - Step 2 of 4                  |
|------------------------------------------------------------------------|--------------------------------------------------------|
| Specify Templa                                                         | te                                                     |
| Specify Module<br>Specify Templat<br>Specify Handler<br>RESTful Summar | Example: http://localhost:8080/ords/ordstest/test/emp/ |
| <u>H</u> elp                                                           | < <u>B</u> ack <u>N</u> ext > <u>Einish</u> Cancel     |

Figure 1-50 Entering Information on the Specify Template Page

URI Template: /emp/

Accept the defaults for the remaining options.

8. Click Next, and enter information on the Specify Handler page:

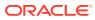

| $\Theta \cap \Theta$                                                    | RESTful S                                                                 | ervices Wizard - St | ep 3 of 4       |                        |      |
|-------------------------------------------------------------------------|---------------------------------------------------------------------------|---------------------|-----------------|------------------------|------|
| Specify Handle                                                          | r                                                                         |                     | 01010           | 1010101010101049606065 | 27   |
| Specify Module<br>Specify Template<br>Specify Handler<br>RESTful Summar | Method Handler<br>Method: GET<br>Requires Secure Acces                    | 55                  |                 |                        |      |
|                                                                         | Source <u>Type</u> : Collection (<br>Results<br>Data <u>F</u> ormat: JSON | Query 🔻             |                 |                        |      |
|                                                                         | Pagination <u>S</u> ize: 7                                                | T                   |                 |                        |      |
| Help                                                                    |                                                                           | < <u>B</u> ack      | Next >          | Einish                 | ncel |
| <u>H</u> elp                                                            |                                                                           | < <u>в</u> аск      | <u>Iv</u> ext > |                        | ncer |

Figure 1-51 Entering Information on the Specify Handler Page:

Method: GET

Requires Secure Access: Disable (uncheck) for this tutorial.

Source Type: Collection Query

Pagination Size: 7

9. Click Next to go to the RESTful Summary page of the wizard, then click Finish.

The resource module is now created, the next step is to define the query for the GET resource handler.

- **10.** Define the query for the GET resource handler.
  - a. Expand the test node under the Modules node in the REST Development view.
  - **b.** Expand the /emp/ node, right-click the GET node, and select **Open**.
  - c. In the SQL Worksheet that opens for GET / emp/, enter the following SQL query:

select \* from emp

- d. Right-click on the test node under the 'Modules' node in the 'REST Development' view
- e. Click 'Upload...'. A confirmation dialog will appear confirming the module has been uploaded.
- **11. Test the RESTful service. In a web browser enter the URL** http://localhost:8080/ ords/ordstest/test/emp/ as shown in the following figure:

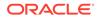

- The ORDSTEST schema has been exposed at the /ordstest/ path.
- The query has been exposed at the /test/emp/ path.

Figure 1-52 Testing the RESTful Service Created from a SQL Query

| ← ①   loc    | alhost:8080/ords/ordstest/test/emp/ |
|--------------|-------------------------------------|
| ј Oracle 🧕 I | Most Visited                        |
| [            |                                     |
| • items:     | [                                   |
| • {          |                                     |
|              | empno: 7369,                        |
|              | ename: "SMITH",                     |
|              | job: "CLERK",                       |
|              | mgr: 7902,                          |
|              | hiredate: "1980-12-16T18:30:00Z",   |
|              | sal: 800,                           |
|              | comm: null,                         |
| ,            | deptno: 20                          |
| },<br>•{     |                                     |
| • 1          | empno: 7499,                        |
|              | ename: "ALLEN",                     |
|              | job: "Director",                    |
|              | mgr: 7698,                          |
|              | hiredate: "1981-02-19T18:30:00Z",   |
|              | sal: 9999,                          |
|              | comm: 300,                          |
|              | deptno: 30                          |
| },           |                                     |
| • {          |                                     |
|              | empno: 7521,                        |
|              | ename: "WARD",                      |
|              | job: "SALESMAN",                    |
|              | mgr: 7698,                          |
|              | hiredate: "1981-02-21T18:30:00Z",   |
|              | sal: 1250,<br>comm: 500,            |
|              | deptno: 30                          |
| },           | depende 30                          |

### **Related Topics**

Creating a RESTful Service through the Connections Navigator

# 1.1.5.4 Protect Resources

Up to this point the tutorial has deliberately disabled security on the RESTful endpoints you created, because it is easier to test them without security. In this topic you protect the /test/emp/ service, requiring users to authenticate before accessing the service.

Controlling access to protected resources is done by defining privileges. **Privileges** restrict access to only users having at least one of a set of specified roles. A privilege is then associated with one or more resource modules: before those resource modules

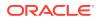

can be accessed, the user must be authenticated and then authorized to ensure that the user has one of the required roles.

To protect resources, follow these steps.

**1.** Create a privilege. In SQL Developer, right-click the Privileges node in the REST Development view and select **New Privileges** to display the Edit Privilege dialog box:

#### Figure 1-53 Edit Privilege Dialog Box

| $\bigcirc \bigcirc \bigcirc$ | Edi | it Privilege |               |                |
|------------------------------|-----|--------------|---------------|----------------|
| Roles                        | ber | ling access  |               | Selected Roles |
| Modules                      |     | ><br>>><br>< |               | ected Modules  |
| <u>H</u> elp                 |     |              | <u>A</u> pply | Cancel         |

#### Name: test

Title: Example Privilege

**Description**: Demonstrate controlling access with privileges

**Protected Modules**: Ensure that the list includes the test module. Use the arrow button to move it if necessary.

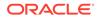

Click Apply.

2. Right click the test privilege and click Upload.

A dialog box confirms that the privilege has been uploaded.

You have now created a privilege that protects the test module. However, you have not restricted the privilege to any particular role; this will just require that the user be authenticated before accessing the test module (the next step).

3. Test the RESTful service. In a web browser enter the following URL:

http://localhost:8080/ords/ordstest/test/emp/

4. Click the link to sign in, and enter the test\_developer credentials.

The contents of the JSON document are displayed.

# 1.1.5.5 Register an OAuth Client Application

This topic explains how to register your applications (called "third-party" applications here) to access a REST API.

OAuth 2.0 is a standard Internet protocol that provides a means for HTTP servers providing REST APIs to give limited access to third party applications *on behalf of* an end user.

- The author of the third-party application must register the application to gain client credentials.
- Using the client credentials the third party application starts a web flow that prompts the end-user to approve access.

So, before a third party application can access a REST API, it must be registered and the user must approve access. And before the application can be registered, it must be assigned a user identity that enables the user to register applications. Users possessing the SQL Developer role (such as the test\_developer user created in Creating a RESTful Service from a SQL Query) are permitted to register OAuth clients.

## 🔷 Tip:

In a real application, you may want to provision specific users that can register OAuth clients; these users should be granted the OAuth Client Developer role.

This topic outlines how to complete these actions. It is not a full-featured demonstration of how to create and integrate a third party application; it just outlines the concepts involved.

- **1.** Register the client application.
  - a. In a web browser enter the following URL:

http://localhost:8080/ords/ordstest/oauth/clients/

- **b.** At the prompt, click the link to sign in and enter the credentials for the test\_developer user.
- c. Click New Client and enter the following information:

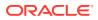

Name: Test Client

Description: An example OAuth Client

Redirect URI: http://example.org/redirect

Support e-mail: info@example.org

Support URI: http://example.org/support

Required Privileges: Example Privilege

d. Click Create.

The client registration is created, and the Authorization URI for the client is displayed. You have created a client that will use the Implicit Grant authorization flow (explained at https://tools.ietf.org/html/rfc6749#section-4.2).

Note the Client Identifier assigned to the client and the Authorization URI value. These values are used to start the authorization flow (next major step).

2. Approve the client application.

In a real third-party client application, the client will initiate the approval flow by directing a web browser to the Authorization URI. The end user will be prompted to sign in and approve access to the client application. The browser will be redirected back to the client's registered Redirect URI with a URI fragment containing the access\_token for the approval. To simulate this process:

a. In a web browser, enter the Authorization URI that you noted in the previous step. The URL should look like the following (though you should not copy and paste in this example value):

```
http://localhost:8080/ords/ordstest/oauth/auth?
response_type=token&client_id=5B77A34A266EFB0056BE3497ED7099.&state=d5b7944-
d27d-8e2c-4d5c-fb80e1114490& auth =force
```

The client\_id value must be the value of the client identifier assigned to the application. Be sure you are using the correct client\_id value. Do not use the value in the preceding example; replace it with the client identifier assigned to your application.

The state value should be a unique, unguessable value that the client remembers, and can use later to confirm that the redirect received from Oracle REST Data Services is in response to this authorisation request. This value is used to prevent Cross Site Request Forgery attacks; it is very important, cannot be omitted, and must not be guessable or discoverable by an attacker.

- **b.** At the prompt, click the link to sign in and enter the credentials for the test developer **user**.
- c. Review the access being requested, and click **Approve**.

The browser is redirected to a URL similar to the following:

http://example.org/redirect#token\_type=bearer&access\_token=i Ows8j7JYu0p07jOFMEA..&expires in=3600

When registering the OAuth client, you specified http://example.org/redirect as the Redirect URI. On completion of the approval request, the browser is redirected to this registered redirect URI. Appended to the URI is the information about the access token that was generated for the approval.

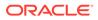

In a real application, the third party application would respond to the redirect to the redirect URI by caching the access token, redirecting to another page to show the user that they are now authorized to access the REST API, and including the access token in every subsequent request to the REST API. However, in this tutorial you just make note of the access token value and manually create a HTTP request with the access token included, as explained in the next major step.

The value of the access token (which in the preceding example is - i Ows8j7JYu0p07jOFMEA..) will change on every approval.

Note that the access token expires. In the preceding example it expires after 3600 seconds (&expires in=3600), that is, one hour.

**3.** Issue an authorized request.

After an access token has been acquired, the client application must remember the access token and include it with every request to the protected resource. The access token must be included in the HTTP Authorization request header (explained at https://datatracker.ietf.org/doc/html/rfc2616#section-14.8) as in the following example:

```
Host: localhost:8080
GET /ords/ordstest/test/emp/
Authorization: Bearer -i Ows8j7JYu0p07jOFMEA..
```

To emulate creating a valid HTTP request, use the cURL command line tool (if necessary, install cURL). In a real application this request would be performed by the client making an HTTP request, such as an XMLHttpRequest. For example:

```
curl -i -H'Authorization: Bearer -i_Ows8j7JYu0p07j0FMEA..' http://
localhost:8080/ords/ordstest/test/emp/
```

However, in this example replace  $-i_0ws8j7JYu0p07j0FMEA.$ . with the access token value that you previously noted.

Output similar to the following JSON document should be displayed:

```
HTTP/1.1 200 OK
Content-Type: application/json
Transfer-Encoding: chunked
```

```
{
  "items":[
```

{"empno":7369,"ename":"SMITH","job":"CLERK","mgr":7902,"hiredate":"1980-12-17 T00:00:002","sal":800,"comm":null,"deptno":20},

{"empno":7499,"ename":"ALLEN","job":"SALESMAN","mgr":7698,"hiredate":"1981-02
-20T00:00:00Z","sal":1600,"comm":300,"deptno":30},

{"empno":7521,"ename":"WARD","job":"SALESMAN","mgr":7698,"hiredate":"1981-02-22T00:00:00Z","sal":1250,"comm":500,"deptno":30},

{"empno":7566,"ename":"JONES","job":"MANAGER","mgr":7839,"hiredate":"1981-04-01T23:00:00Z","sal":2975,"comm":null,"deptno":20},

{"empno":7654,"ename":"MARTIN","job":"SALESMAN","mgr":7698,"hiredate":"1981-0
9-27T23:00:00Z","sal":1250,"comm":1400,"deptno":30},

{"empno":7698,"ename":"BLAKE","job":"MANAGER","mgr":7839,"hiredate":"1981-04-

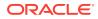

```
30T23:00:00Z","sal":2850,"comm":null,"deptno":30},
{"empno":7782,"ename":"CLARK","job":"MANAGER","mgr":7839,"hiredate":"1981-06-08T23:
00:00Z","sal":2450,"comm":null,"deptno":10}
],
"hasMore":true,
"limit":7,
"offset":0,
"count":7,
"links":[
{"rel":"self","href":"http://localhost:8080/ords/ordstest/test/emp/"},
{"rel":"describedby","href":"http://localhost:8080/ords/ordstest/test/emp/"},
{"rel":"first","href":"http://localhost:8080/ords/ordstest/test/emp/"},
{"rel":"next","href":"http://localhost:8080/ords/ordstest/test/emp/"},
}
```

However, if the Authorization header is omitted, then the status 401 Unauthorized is returned instead.

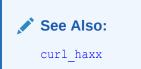

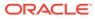

# Index

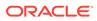